**R**épublique **A**lgérienne **D**émocratique et **P**opulaire الجمهورية الجزائرية الديمقراطية الشعبية **M**inistère de l'**E**nseignement **S**upérieur et de la **R**echerche **S**cientifique وزارة التعليم العالي والبحث العلمي

> **U**NIVERSITE **M**OULOUD **M**AMMERI DE **T**IZI **O**UZOU جامعة مولود معمري تيزي وزو ⵝⴰⵙⴷⴰⵓⵉⵝ ⵎⵓⵏⵓⴷ ⴰⵝⵎⴷⴰⵟⵙ

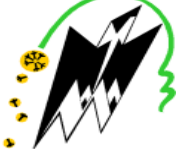

 FACULTE DE GENIE ELECTRIQUE ET D'INFORMATIQUE DEPARTEMENT INFORMATIQUE

**Mémoire de fin d'Etudes de Master Académique Spécialité :** *Système Informatique* 

*Réalisé par* 

*ANOUCHE Roza* 

*BEGGACHE Dihia* 

**Thème :** 

**Conception et développement d'une application Web basée sur les frameworks React JS et NodeJS pour le suivi du personnel dans un chantier** 

**Cas : SARL GTS Développement** 

Membres du jury :

**Présidente : Mme CHERIFI Encadreur : Mr RAMDANI Mohamed Examinateur : Mr FILALI** 

Soutenu le : 12/11/2020

2019/2020

## *Remerciements*

*Avant tout propos, nous remercions Dieu tout puissant de nous avoir donné la santé et la force pour réaliser ce travail.* 

*En guise de reconnaissance, nous adressons nos sincères remerciements à notre encadreur Mr RAMDANI Mohamed. Qu'il trouve ici l'expression de toutes nos gratitudes pour ses conseils avisés et ses critiques qui nous ont été d'une aide précieuse, ses encouragements et ses suggestions qui ont beaucoup contribué à susciter, à enrichir et à bien mener ce travail.* 

*Nous remercions les membres de jury de leur attention et intérêt portés envers notre travail. Merci de nous avoir honorées par votre présence.* 

*Nos remerciements vont également à tout le personnel de GTS Développement.* 

*Dans l'impossibilité de citer tous les noms, nos sincères remerciements vont à tous ceux et celles, qui ont contribué par leurs conseils au bon aboutissement de ce travail.* 

*Enfin, nous n'oserions oublier de remercier tous les enseignants du département Informatique pour le travail énorme qu'ils effectuent afin de nous créer les conditions favorables au bon déroulement de nos études.* 

## *Dédicaces*

*Je dédie ce mémoire de fin d'étude à :* 

*A ma très chère maman qui a toujours su m'encourager avec sa tendresse et son amour.* 

*A mon très cher père qui m'a toujours soutenue et encouragée,* 

*A ma très chère tante Mimi qui n'a jamais cessé de me soutenir et encourager.* 

*A mes chères sœurs, Lila, Sarah, Mélissa et Célia en témoignage des liens* 

*solides et intimes qui nous unissent et pour leurs soutien et encouragement en vous souhaitant un avenir plein de succès et de bonheur.* 

*Et à mes amies Kahouche et Nounou sans oublier ma binôme Roza.* 

*Et à tous mes amies que je n'ai pas pu citer.* 

*Je tiens à vous témoigner ma reconnaissance, mon amour et mon affection. Que dieu vous protège et vous bénisse.* 

## *B.Dihia*

## *Dédicaces*

*A mes chers parents*

*A mes chers frères Mohamed, Ghiles et Massinissa* 

*A mon âme sœur*

*A mes beaux parents* 

*A mes beaux frères et mes belles sœurs*

*A mes amies Dalila, Malika et Dihia* 

*A ma binôme Dihia* 

*A tous ceux qui m'ont aidée de près ou de loin*

*Je tiens à vous exprimer ma gratitude, mon amour et mon respect. Merci pour votre bienveillance, merci pour votre patience, merci pour vos encouragements* 

*et pour vos efforts.* 

*Merci pour tout.* 

*A.Roza* 

## **Résumé**

Le secteur BTP occupe une place importante dans l'économie de l'Algérie. Il emploie le plus grand nombre de travailleurs dans notre pays. Cependant, il est sujet à une anarchie flagrante. Cette situation est due à la défaillance de la gestion de la main d'œuvre exerçant dans les entreprises du secteur.

Notre projet est consacré à la réalisation d'une application web basée sur la technologie NodeJS et le framework ReactJS pour la gestion des ressources humaines. Cette application est destinée au suivi du personnel de la SARL GTS Développement. Elle met à son service des fonctionnalités permettant, entre autres, la gestion des recrutements et des tâches.

Le choix de la technologie NodeJS s'explique par sa puissance issue de son architecture non-bloquante. Cette architecture lui permet d'être plus rapide et plus efficace par rapport aux autres langages côtés serveur, à savoir PHP. D'une autre part, le framework ReactJS facilite le développement de l'application grâce à la répartition en composants combinables et réutilisables.

L'application réalisée est un module de l'ERP couvrant la gestion totale de la SARL (gestion des ressources humaines, planification et suivi de chantier). C'est une bonne solution pour remédier aux problèmes de la perte et l'insécurité des données. Elle permet d'automatiser les dossiers des employés, gérer les postes, les tâches et les contrats, ainsi que la gestion des carrières.

## **Abstract**

The construction sector occupies an important place in the economy of Algeria. It employs the largest number of workers in our country. However, it is subject to blatant anarchy. This situation is due to the failure of the management of the workforce in companies of the sector.

 Our project is dedicated to the realization of a web application based on NodeJS technology and the ReactJS framework for human resources management. This application is intended for monitoring the staff of the SARL GTS Développement. It provides it with functionalities allowing, among other things, the management of recruitments and tasks.

 The choice of NodeJS technology is explained by its power resulting from its nonblocking architecture. This architecture allows it to be faster and more efficient compared to other server-side languages, namely PHP. On the other hand, the ReactJS framework facilitates application development by breaking it down into combinable and reusable components.

 The application produced is an ERP module covering the total management of the LLC (human resources management, planning and site monitoring). This is a good solution to address the issues of data loss and insecurity. It automates employee records, manages positions, tasks and contracts, as well as career management.

## Sommaire

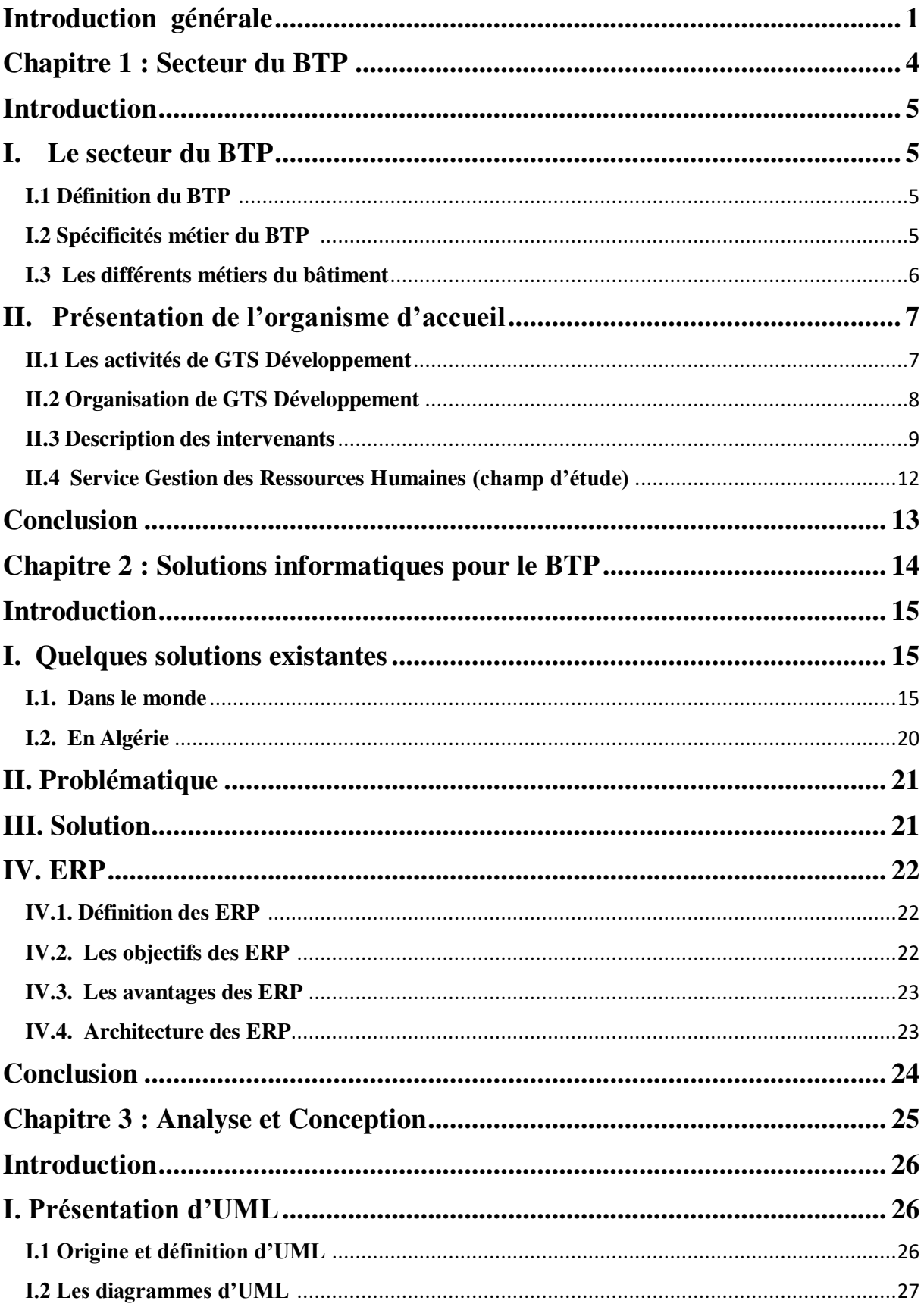

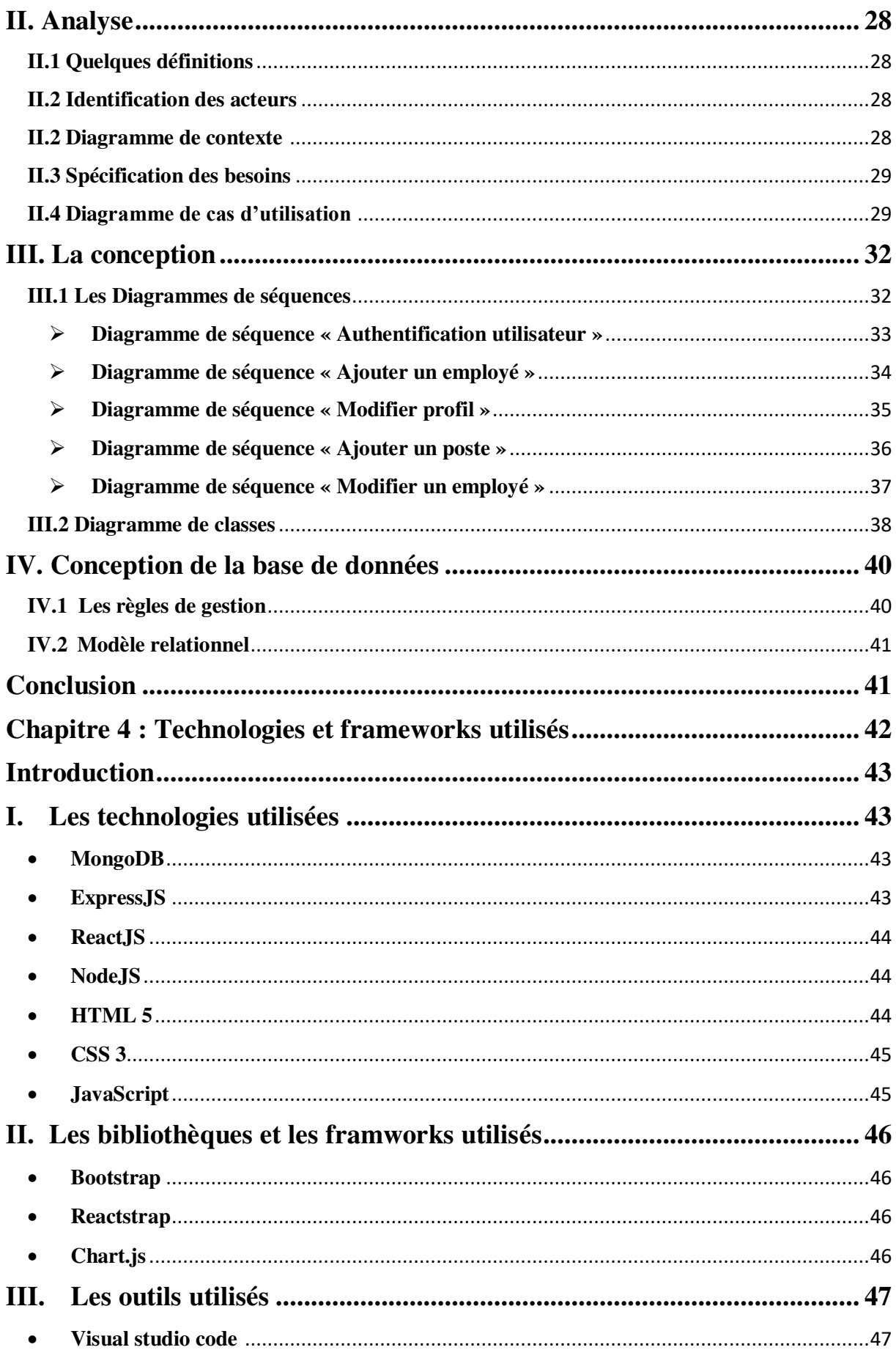

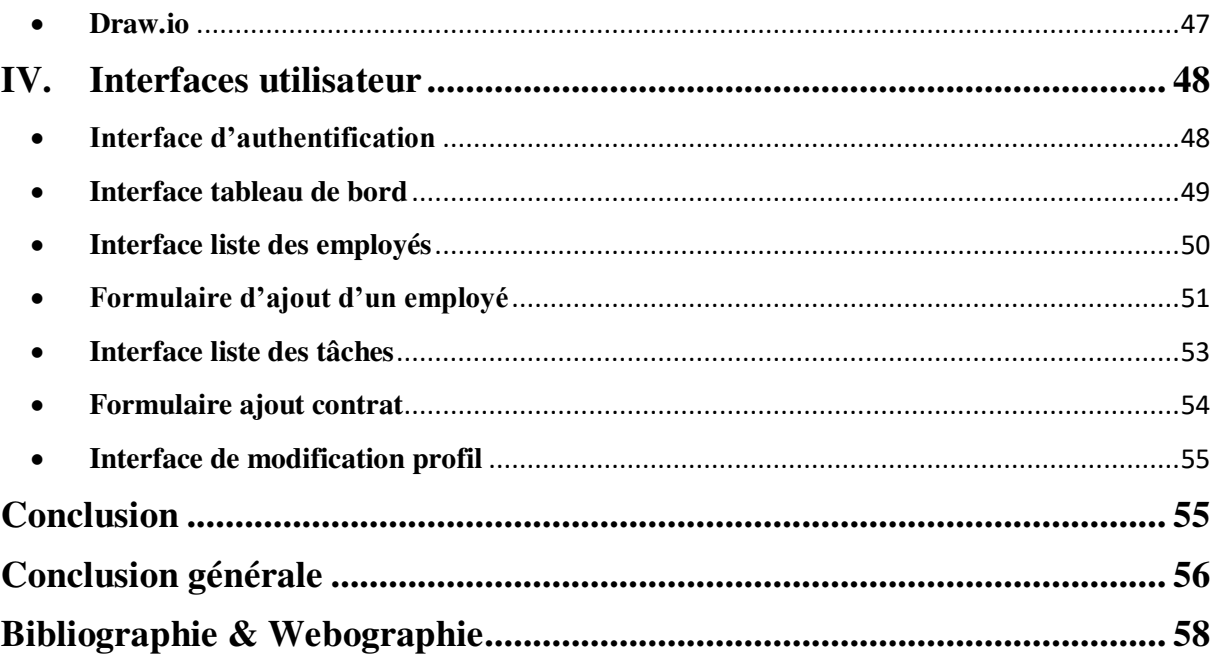

## **Les Figures**

## **Les Figures**

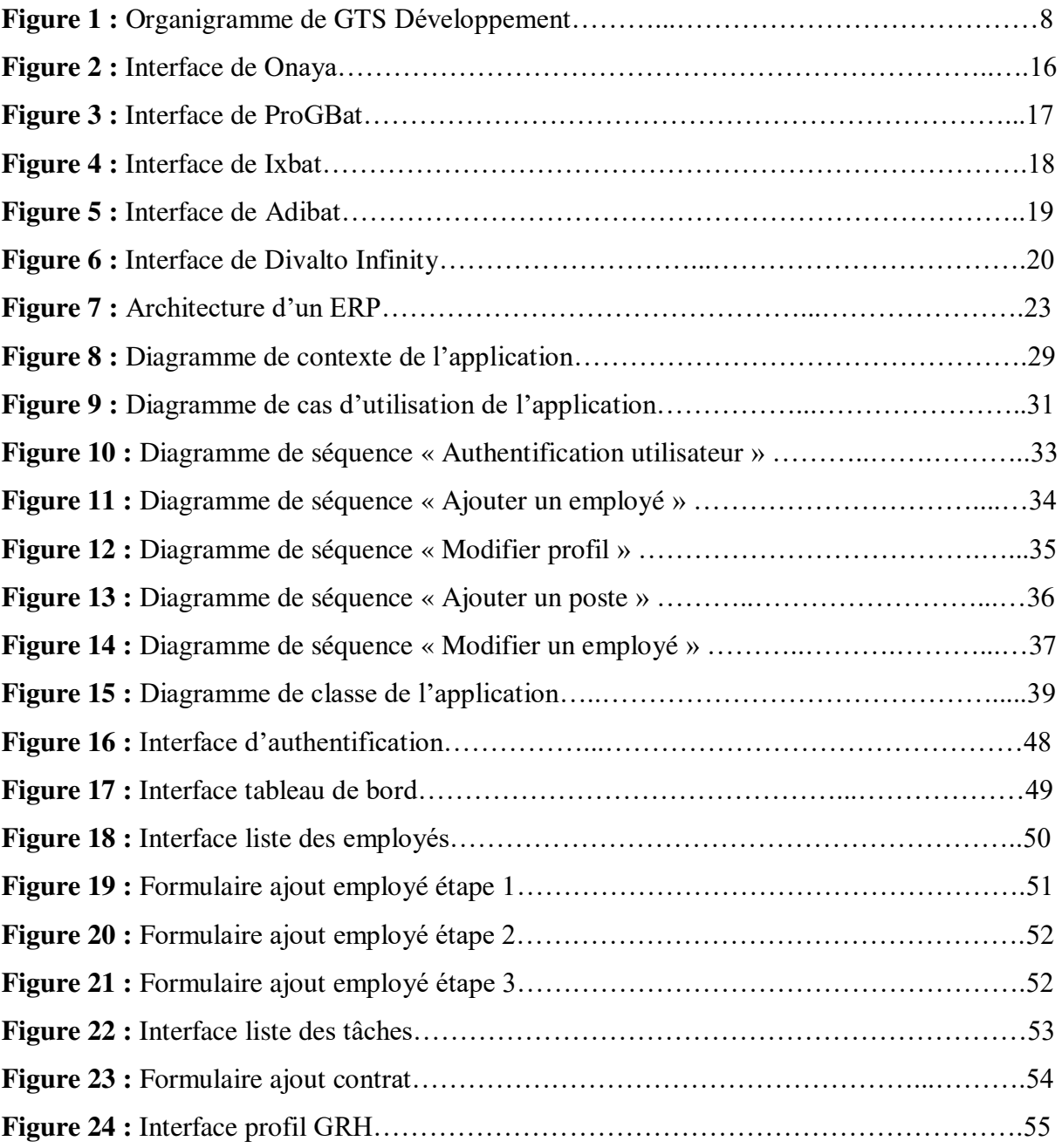

# **Introduction générale**

De nos jours, l'évolution de l'informatique et l'apparition des nouvelles technologies de l'information et de la communication (TIC) ont poussé des organisations dans différents secteurs à introduire l'outil informatique pour automatiser leurs tâches, ainsi que pour faire face à la rude concurrence dans le domaine.

 L'informatisation de la GRH (Gestion des Ressources Humaines) est une préoccupation majeure pour toute entreprise désirant rendre son organisation plus cohérente et plus performante, surtout si elle possède un grand nombre d'employés. C'est le cas des entreprises du secteur BTP (Bâtiments et Travaux Publics) qui travaillent sans relâche pour rendre le processus de suivi du personnel plus rigoureux, plus fiable et pour assurer la disponibilité de l'information et la sécurité des données.

 Les entreprises du BTP font face à des problèmes dus à la saisie manuelle des dossiers des employés, la difficulté d'accès à l'information ainsi que la perte et l'insécurité des données.

 Notre travail consiste à réaliser une application web pour le suivi du personnel dans l'entreprise GTS Développement qui se situe à la nouvelle ville Tizi Ouzou. Les fonctionnalités de base de cette solution logicielle sont entre autres : la gestion des recrutements, la gestion des temps de travail et la gestion des services liés à la carrière du salarié (accéder à son dossier personnel, mettre à jour son profil et ses compétences…etc.).

Pour organiser notre travail, nous l'avons structuré en quatre chapitres principaux qui sont :

#### **Chapitre 1 : Secteur du BTP**

L'objectif de ce chapitre est de présenter le secteur du BTP en général puis l'organisme d'accueil GTS Développement en détaillant le champ d'étude qui est le service de gestion des ressources humaines.

#### **Chapitre 2 : Solutions informatiques pour le BTP**

Dans ce chapitre nous allons présenter quelques solutions informatiques adoptées par les entreprises du BTP, puis poser la problématique concernant le suivi du personnel au sein de GTS Développement.

**Chapitre 3 : Analyse et conception.**

Cette partie traite la conception de notre application en utilisant le langage de modélisation UML.

## **Chapitre 4 : Réalisation.**

Ce chapitre présente l'environnement dans lequel notre application a été réalisée, les outils utilisés et quelques interfaces de celle-ci.

Nous terminerons par une conclusion générale et quelques perspectives.

## **Chapitre 1 : Secteur du BTP**

# **Chapitre 1 : Secteur du BTP**

## **Introduction**

Dans ce premier chapitre, nous allons tout d'abord expliquer le secteur du BTP, par la suite nous allons présenter l'organisme d'accueil GTS Développement, en mettant l'accent sur notre champ d'étude qui est le service de gestion des ressources humaines.

## **I. Le secteur du BTP**

### **I.1 Définition du BTP**

Bâtiments et Travaux Publics est un secteur économique qui regroupe l'ensemble des activités et des corps de métiers intervenant dans le cadre de la construction d'édifices et d'infrastructures publics et privés, à destination industrielle ou non. **[1]**

#### **Le bâtiment**

Parler bâtiment fait référence à la construction d'édifices, à leur aménagement intérieur, à leur entretien, leur restauration ou leur démolition. Les travaux sont effectués par des entreprises de toutes tailles, de l'artisan aux grands groupes multinationaux. **[2]**

Ces édifices comprennent des logements collectifs, des maisons individuelles, mais aussi des locaux commerciaux et industriels (centres commerciaux, usines, bâtiments agricoles…), des centres de loisirs (piscines, salles de sports, de concert, théâtres, cinémas, musées…) des lieux publics (écoles, mairies, hôpitaux…) ou encore des bâtiments historiques (châteaux, monuments anciens…).

Dans la construction d'un bâtiment, il y a deux étapes clés : le gros œuvre qui concourt à la solidité et à la stabilité de l'édifice (fondations, murs porteurs, charpentes, planchers…) et le second œuvre qui regroupe tout le reste : de la toiture aux vitres, en passant par l'électricité, la plomberie, la peinture, le carrelage.

#### **Les travaux publics**

Le terme Travaux Publics désigne des infrastructures comme les routes, les tunnels, les canalisations et les ouvrages d'art et de génie civil, tels que les ponts, les barrages, les pistes d'aéroport…etc. **[2]**

## **I.2 Spécificités métier du BTP**

Un projet de construction nécessite une organisation, un suivi et un contrôle du chantier rigoureux afin de respecter les délais et l'enveloppe financière fixée pour sa réalisation. La gestion des ressources humaines est une fonction clé au cœur de l'organisation de l'entreprise. Elle consiste à : **[3]**

- Recruter les bonnes personnes aux bons postes.
- Les faire évoluer.
- Garder comme objectif la réussite de l'entreprise.

La GRH s'articule autour de cinq points principaux :

- Le recrutement : Cibler les besoins présents de l'entreprise et rechercher des talents individuels capables de les satisfaire et de s'adapter aux besoins futurs de l'entreprise.
- L'évaluation : Recenser les facultés des employés et estimer leurs capacités.
- La rémunération : Concerne à la fois le service de paie et la motivation par le salaire.
- La gestion prévisionnelle des emplois et des compétences : Prévoir et adapter le personnel selon les besoins de l'entreprise dans un environnement fluctuant et instable.
- L'amélioration des conditions de travail : Améliorer la productivité du capital humain et la performance de l'entreprise en gérant bien le facteur motivation du personnel.

## **I.3 Les différents métiers du bâtiment**

Trois étapes interviennent dans la construction quel que soit le bâtiment. A chaque étape ses métiers : **[4]**

La phase commerciale : A pour but de repérer ou de susciter la demande d'un client, d'élaborer une réponse, de le convaincre que la solution proposée est la meilleure sur le plan technique et financier. Dans cette phase intervient :

- L'ingénieur d'études de prix : Il est chargé de chiffrer le coût d'un projet depuis son examen initial jusqu'à sa transmission au service travaux.
- Le chargé d'affaires : assure le suivi du projet du début à la fin.
- Le responsable des programmes immobiliers : recherche les investisseurs, le terrain à bâtir et les entreprises de construction.

**La phase étude** : Le bureau d'études analyse les choix techniques décidés avec le client, et les moyens qui vont être mis en œuvre. Pour cela, différentes professions interviennent :

- Les ingénieurs et les architectes étudient la faisabilité du projet et définissent les moyens et les techniques à mettre en œuvre.
- Le métreur : détermine la quantité de matériaux et de main d'œuvre nécessaire à la réalisation du projet.
- Les dessinateurs : transforment en plans détaillés les ouvrages à créer.

### **La phase réalisation** :

- Les encadrants : chef d'équipe, chef de chantier, conducteur de travaux.
- Les métiers du gros-œuvre : maçon, charpentier-bois, cordistes…etc.
- Les métiers de l'enveloppe extérieure : couvreur, étancheur.
- Les métiers de l'équipement technique : électricien bâtiment, technicien de sécurité, domoticien…etc.
- Les métiers de l'aménagement et finition : plâtrier, peintre en bâtiment, carreleur, menuisier, plombier, solier-moquettiste…etc.

## **II. Présentation de l'organisme d'accueil**

GTS Développement est une SARL (société à responsabilités limitées) de génie civil et bâtiment, elle se situe au : 11, Rue OUTALEB Amar, wilaya Tizi Ouzou. Elle dispose d'environ 30 engins lourds et matériels stratégiques, et elle emploie environ 80 salariés.

#### **II.1 Les activités de GTS Développement**

Les activités de l'entreprise GTS Développement se résument en :

- Activité terrassement.
- Activité génie civil industriel.
- Activité bâtiment.
- Activité engineering.
- Activité construction en charpente métallique légère.

## **II.2 Organisation de GTS Développement**

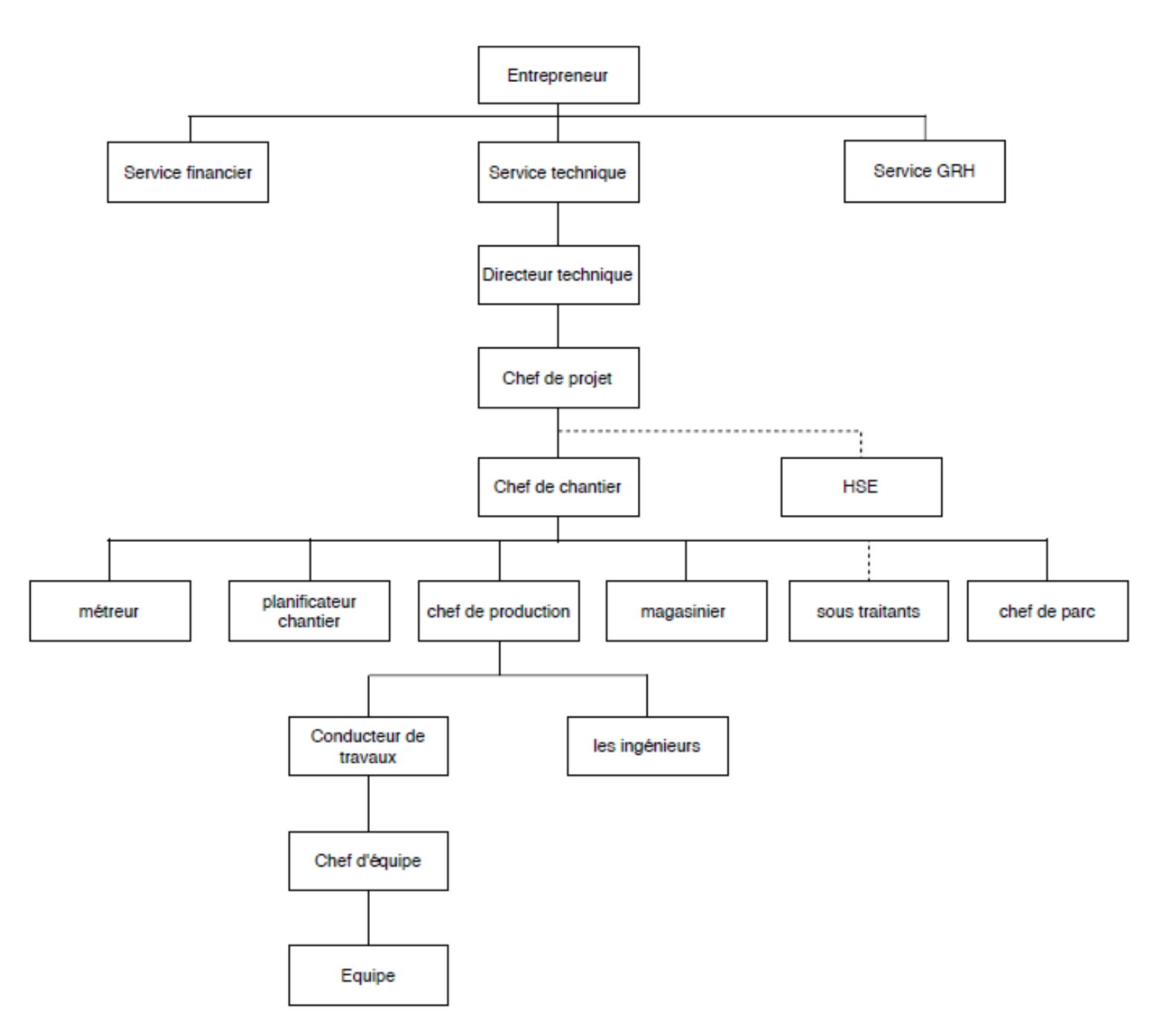

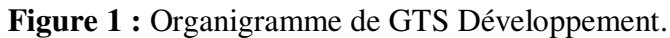

## **II.3 Description des intervenants**

- **L'entrepreneur** : Il chapeaute la hiérarchie de l'entreprise. Il est chargé de fournir les matériaux, ainsi que la main d'œuvre nécessaires à l'exécution des travaux. Il est censé mener à terme les travaux tout en respectant la réglementation du code du travail voire les conditions du contrat qu'il a signé, à savoir le délai.
- **Le service technique** : Composé du directeur technique et ses collaborateurs. Ces derniers sont des techniciens ou des ingénieurs en génie civil.
- **Le directeur technique** : Le directeur technique du BTP dirige les opérations technicoéconomiques. Il intervient en amont dans les phases de prospection et de réponse aux appels d'offres. Puis, dans la phase d'exécution des travaux, il encadre le staff technique et se charge de la gestion du projet.

Il accomplit les tâches suivantes :

- Réaliser et superviser les études technico-économique et coordonner les travaux.
- Responsable de la qualité des réalisations, du suivi budgétaire et des résultats des chantiers.
- Participer aux réunions techniques et à la sélection des sous-traitants.
- Assister le staff dans l'organisation de leur travail et des priorités.

Dans le cas où l'entreprise n'emploie pas un chef de projet, un chef de chantier ou un conducteur de travaux, c'est le directeur technique ou ses collaborateurs qui assureront leurs tâches.

 **Le chef de projet** : C'est un technicien qui appartient au service technique de l'entreprise. Il est chargé de gérer, superviser et de réaliser des projets. Il se porte garant de la faisabilité technique du projet, du respect des délais et coûts de construction, ainsi que des normes environnementales et de sécurité.

Missions principales :

- Coordonner les actions des différents intervenants (les différents services, les fournisseurs et les sous-traitants).
- Participer aux études de conception et optimiser les solutions techniques.
- Organiser et manager l'équipe du projet.
- **Le chef de chantier** : C'est l'homme des travaux. Il joue le rôle de charnière entre la main d'œuvre ouvrière et ses supérieurs hiérarchiques. Il est chargé de :
	- Répartir les tâches aux chefs d'équipes.
	- Établir les rapports hebdomadaires et journaliers avec l'aide du commis pointeur.
	- Contrôler et vérifier la bonne exécution des tâches confiées aux chefs d'équipes.
	- Gérer le personnel et le matériel sous sa responsabilité.
	- Mettre en application les règlements d'hygiène et de sécurité sur le chantier.
	- Assurer l'organisation, le commandement et l'exécution des travaux en respectant les règlements en vigueur et le programme établi.
	- Prévoir les besoins du chantier en main d'œuvre, matériaux, matériel et outillage.
- **HSE (Hygiène Sécurité Environnement)** : Est un corps indépendant, il assure l'hygiène et la sécurité dans le chantier.
- **Magasinier** : Assure la gestion du stock pour son magasin, il est en communication avec le chef de chantier.
- **Chef de parc** : Responsable de la gestion du parc.
- **Planificateur chantier** : Sa fonction est :
	- Elaborer le planning d'exécution des travaux.
	- Dresser le planning d'utilisation du matériel et du personnel (ordre d'acheminement du personnel et du matériel) conformément au planning d'exécution.
- **Métreur** : Est un technicien responsable de l'établissement ou de la vérification des avant-métrés et des métrés d'un projet de construction. Il transmet ses données pour le planificateur et le chef de production.
- **Sous-traitants** : La sous-traitance est un [contrat](https://fr.wikipedia.org/wiki/Contrat_(droit)) par lequel une [entreprise](https://fr.wikipedia.org/wiki/Entreprise) demande à une autre entreprise de réaliser tout ou une partie de ce que l'entreprise cliente devait réaliser et fournir à sa propre clientèle. L'entreprise qui réalise est appelée sous-traitante.
- **Chef de production** : Est un technicien qui gère la production, il joue le rôle d'une charnière entre chef de chantier et conducteur de travaux.
- **Conducteur des travaux** : C'est un salarié de l'entreprise chargé de l'exécution des travaux. Il assume la responsabilité d'un chantier sur les plans technique et humain, en d'autres termes c'est un meneur d'hommes. Ce conducteur des travaux n'est pas censé être un ingénieur ou un technicien, il peut être un ouvrier et avec l'expérience il devient un conducteur des travaux.
- **Les ingénieurs** : les ingénieurs en génie civil, les architectes, les topographes…etc. Ces ingénieurs assurent :
	- Étude de l'avant-projet avec une prise en compte des différents aspects (économique, environnemental, géologique)
	- Réalisation de relevés géologiques et topographiques afin d'étudier la faisabilité du projet
	- Piloter le projet et s'assurer de la sécurité des professionnels et des habitants aux alentours
- **Le chef d'équipe** : Ouvrier qualifié possédant la maîtrise de son métier. Il est chargé de conduire une équipe suivant les directives données par les agents de maîtrise. Dans le cas où une équipe ne possède pas un chef, c'est le supérieur direct qui la prend en charge.
- **Service financier** : Le service financier représente l'ensemble des personnes chargées de la fonction comptable [finance d'entreprise](https://www.rachatducredit.com/finance-dentreprise-definition).

Il a pour mission et tâches de contrôler, gérer, communiquer et anticiper tous les éléments attraits à la comptabilité de l' entité ; une supervision de l' [audit](https://www.rachatducredit.com/audit-auditeur-definition) en temps réel.

 **Service GRH** : (Service Gestion des Ressources Humaines) ; Il gère les dossiers administratifs du personnel.

## **II.4 Service Gestion des Ressources Humaines (champ d'étude)**

Au sein d'une entreprise, la gestion des ressources humaines couvre de multiples aspects tous très importants pour le fonctionnement de la société.

## **Les activités du service GRH**

Les missions principales du GRH sont :

- Sélection et recrutement.
- Affectation des postes et tâches pour les employés.
- Evaluation du personnel.
- Gestion des contrats de travail.
- Gestion des compétences.
- Gestion des temps de travail.
- Gestion des carrières :
	- $\checkmark$  Gestion des mutations.
	- $\checkmark$  Les congés: [congés payés,](https://contrat-de-travail.ooreka.fr/astuce/voir/752989/conges-payes) congé pour formation, congé maladie.
	- **✓** Démission.
	- $\checkmark$  La retraite.

## **Quelques définitions**

- **Le recrutement :** Consiste à trouver un candidat correspondant aux besoins d'une organisation pour un poste donné. Il s'agit de donner à une personne des fonctions qui vont avoir un impact sur le travail, sur la qualité des relations et sur les résultats de l'entreprise. **[5]**
- **Le contrat :** Un contrat de travail est un document écrit qui permet de définir les conditions de travail, comme les horaires ou le lieu de travail, la rémunération, et la durée du contrat entre un employeur et un employé. **[6]** Un contrat peut être à durée déterminée (CDD) ou indéterminée (CDI).
- **La gestion de carrière :** Est l'ensemble des règles de gestion permettant d'organiser l'adaptation des salariés à la stratégie et aux besoins futurs de l'entreprise, en tenant compte de leurs compétences et de leurs aspirations personnelles. **[7]**

## **Conclusion**

Dans ce chapitre, nous avons expliqué le secteur du BTP, présenté l'organisme d'accueil, ainsi que le service de gestion des ressources humaines et ses activités. Dans le prochain chapitre, nous allons étudier des solutions informatiques destinées aux entreprises du secteur BTP.

**Chapitre 2 : Solutions informatiques pour le BTP** 

# **Chapitre 2 : Solutions informatiques pour le BTP**

## **Introduction**

Dans ce qui suit, nous allons présenter quelques solutions adoptées pour la gestion du secteur BTP à travers le monde et spécialement en Algérie. Puis, nous allons en tirer les défaillances qui vont nous mener à poser la problématique. Enfin, nous allons proposer une solution basée sur les ERP pour une meilleure gestion du personnel au sein de l'entreprise GTS Développement.

## **I. Quelques solutions existantes**

## **I.1. Dans le monde**

## **I.1.1. BTP Onaya**

Onaya est un progiciel de gestion des entreprises du BTP très complet. Il s'adapte à tous les artisans et entreprises du BTP : Bardage, carrelage, construction métallique, charpente, couverture, décoration, démolition, électricité, étanchéité, gros-œuvre, maçonnerie, menuiserie bois/alu/PVC, métallerie, miroiterie, peinture, plâtrerie, plomberie, revêtement de sol, sanitaires, serrurerie, sécurité, travaux publics, vitrerie...etc. Il possède énormément de fonctionnalités pour prendre en compte chaque étape de la vie d'un chantier à savoir : **[8] [9]**

- La gestion du planning chantier et le planning des ressources humaines.
- Pour le suivi de chantier, gérer les besoins chantiers, les commandes fournisseurs et soustraitants, le pointage des livraisons…etc.
- La création d'études et de devis clients.
- La possibilité d'intégrer les tarifs des fournisseurs.
- La gestion des travaux et des factures avec l'actualisation des prix et des multi TVA par exemple.
- L'analyse et le reporting de la comptabilité.
- Gestion de la paie.

## ONAYA AU SEIN DE L'ENTREPRISE

- Une solution modulaire adaptée aux différentes fonctions.
- Une intégration rapide et personnalisée.
- Des outils pédagogiques pour l'acquisition des connaissances et le perfectionnement des utilisateurs.

## ONAYA SUR LE TERRAIN

- Des modules conçus pour les conducteurs de travaux et les chefs de chantiers.
- Une saisie unique pour alimenter le système d'informations de l'entreprise.
- Des données fiables et sécurisées.

### ONAYA POUR LA DIRECTION

- Des outils pour optimiser la gestion des ressources.
- Des tableaux de bord pour contrôler en temps réel l'activité.
- Des offres personnalisées en fonction de chaque budget.

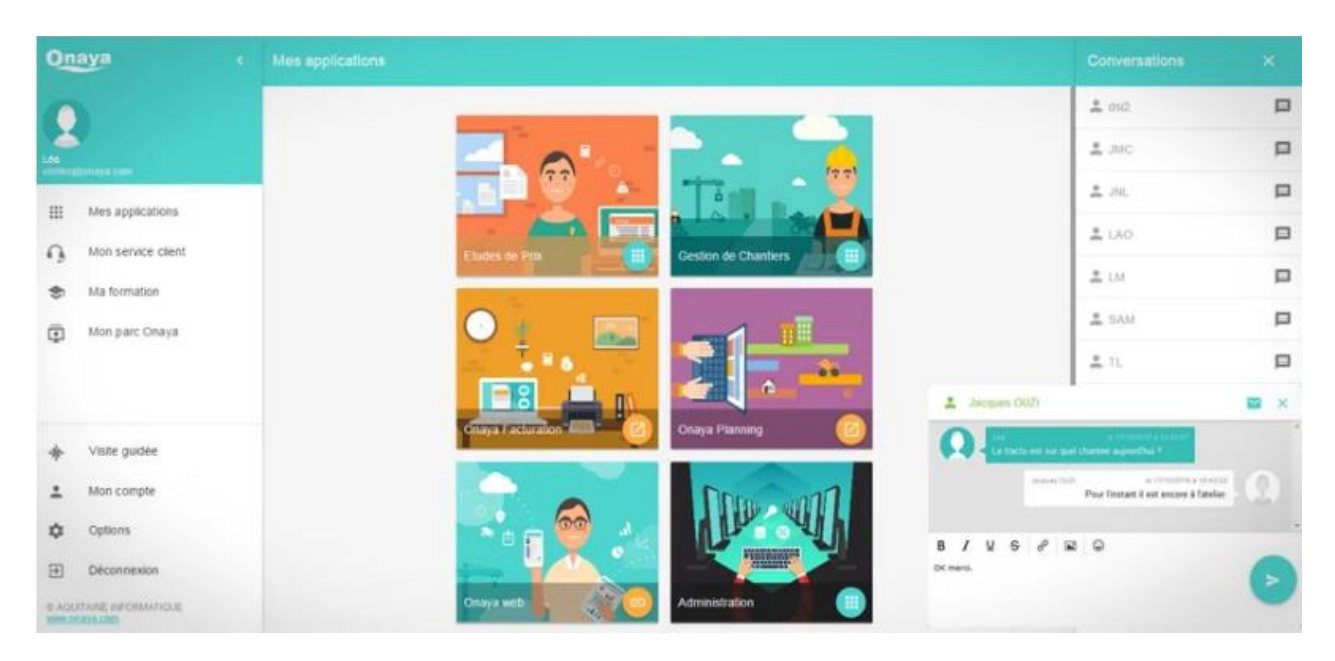

**Figure 2 :** Interface de Onaya.

## **II.1.2. ProGBat**

ProGBat est un logiciel de devis, factures et gestion de chantier pour les entreprises du bâtiment. Pour les micro-entrepreneurs, les artisans, les PME (petite ou moyenne entreprise) et entreprises générales, le logiciel ProGBat est une solution très complète pour la gestion des entreprises du BTP. 8677 entreprises ont déjà choisi ProGBat. **[9]**

Les fonctionnalités de ProGBat sont :

- Gestion de la main d'œuvre et de la sous-traitance.
- Gestion de chantier : planning, gestions des heures des ouvriers.
- Création de devis et de factures.
- Gestion des achats.
- Suivi des règlements et des échéances.
- Comptabilité.

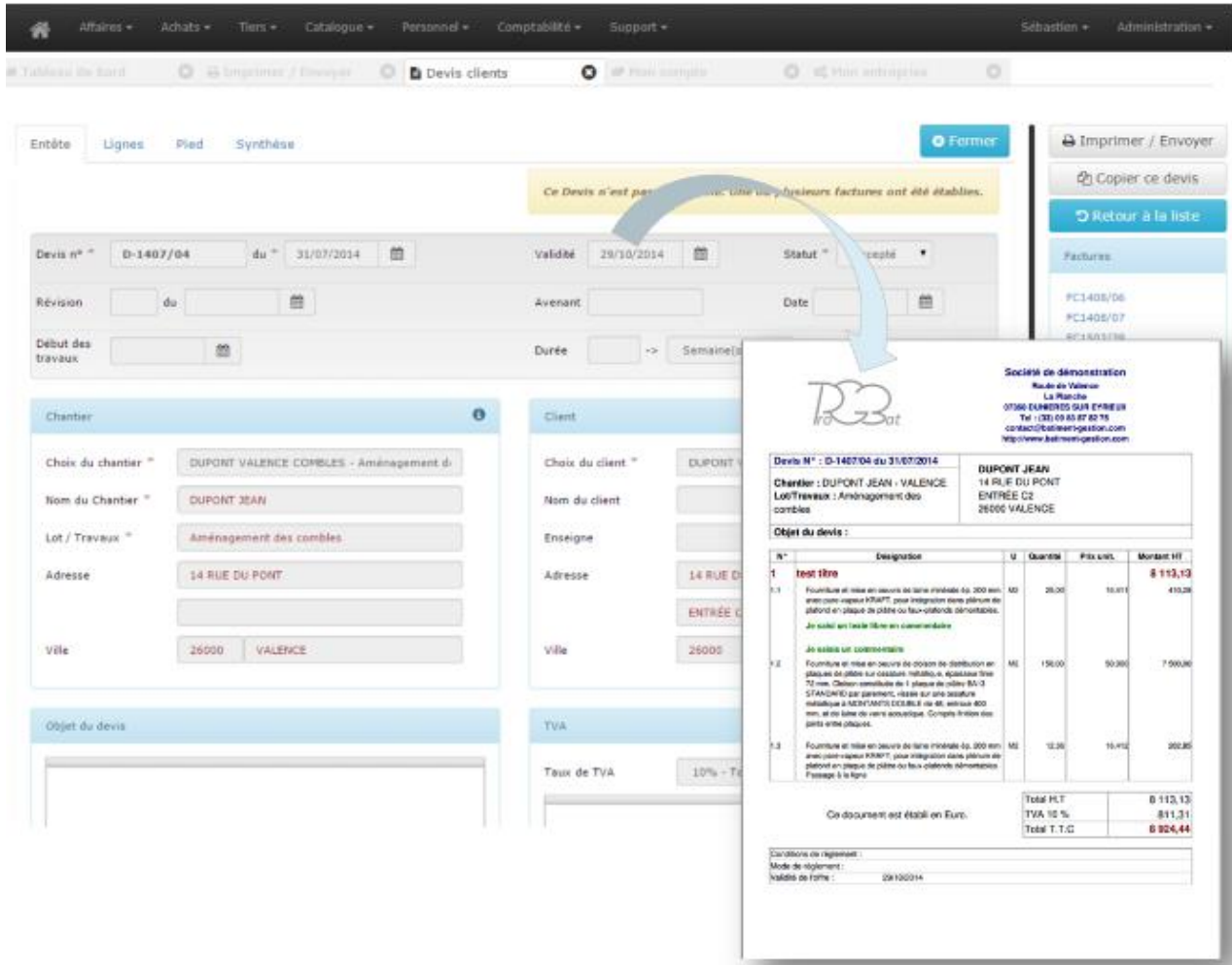

**Figure 3 :** Interface de ProGBat.

## **I.1.3. iXBAT**

Le logiciel gestion BTP iXBAT répond aux problématiques de gestion des entreprises de BTP, tant dans le domaine de la gestion des chantiers que de la gestion financière et de la gestion du personnel. **[10]**

Le suivi de chantier est le noyau central d'iXBAT qui est le partenaire stratégique des acteurs de l'entreprise impliqués dans la réalisation et le suivi d'un chantier : conducteurs de travaux, chefs de chantiers, bureau d'étude, gestionnaires achats et logistique, gestionnaire du personnel, contrôleur de gestion, direction.

Le logiciel gestion bâtiment iXBAT apporte à l'entreprise la visibilité sur la rentabilité de ses chantiers et la performance en supprimant toutes les redondances d'information et les saisies multiples.

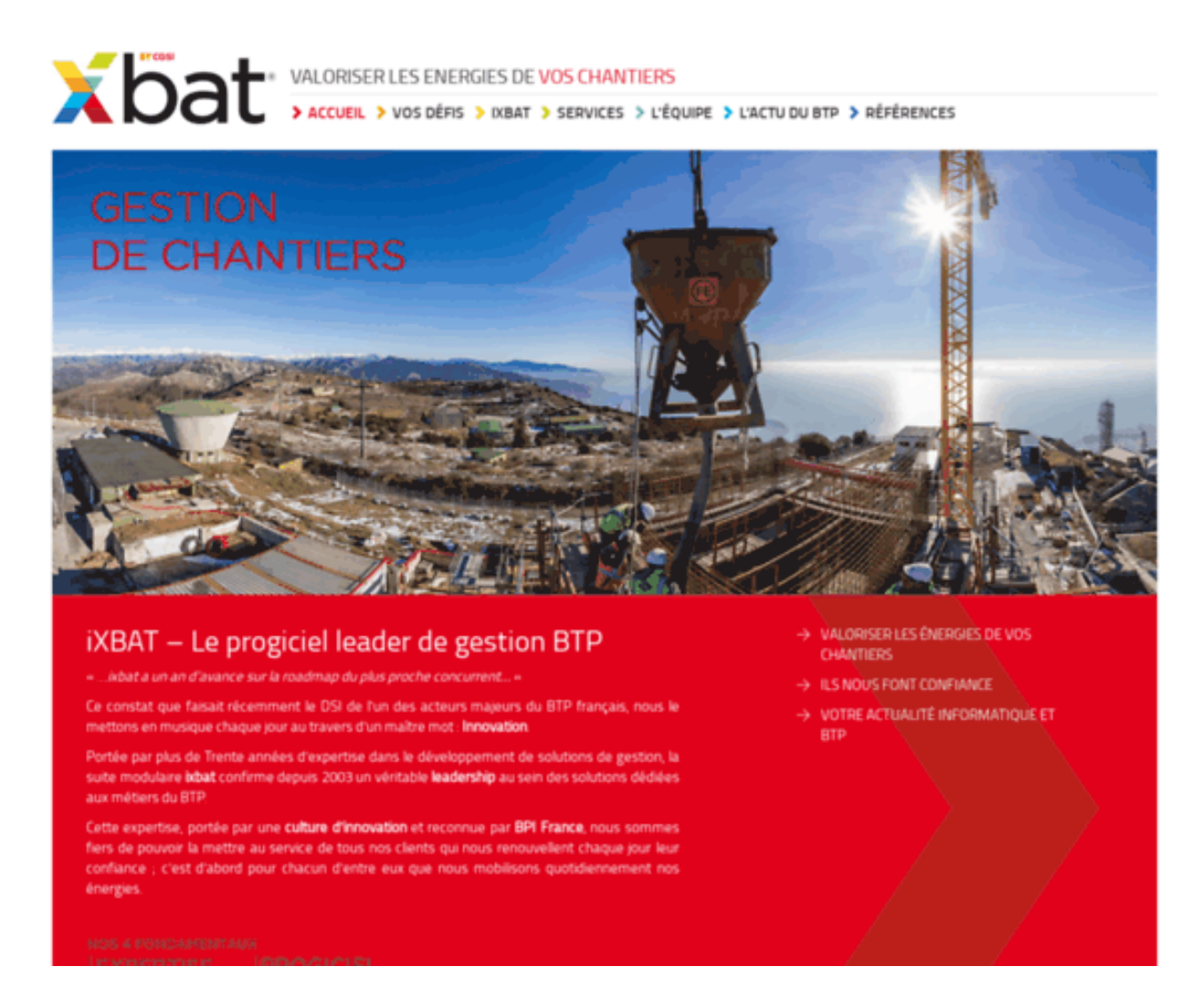

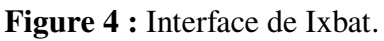

## **I.1.4. Adibat**

L'ERP ADIBAT a été conçu pour les entreprises du bâtiment ayant un besoin de suivi de chantier ou d'affaire. La puissance de cet outil permet à l'entreprise d'avoir une analyse financière précise pour appuyer les prises de décision, ainsi que pour suivre la rentabilité des chantiers en temps réel. **[9]**

Les fonctionnalités de Adibat sont :

- Le module main d'œuvre, automatise la saisie des temps du personnel, de l'atelier de fabrication ou du bureau d'étude avec un système de pointeuse.
- Le module devis permet d'automatiser le calcul des prix de vente et réalisez des métrés.
- Le module suivi de chantiers, permet une analyse financière précise (engagée, réalisée et déboursée). Gérer aussi les notions d'alertes (réunion de chantier, dates importantes...etc).
- Le module facturation, édite des factures en fonction de la situation des travaux pour obtenir le paiement des travaux effectués.
- Le module comptabilité, gère l'encaissement et le décaissement ainsi que les flux financiers.

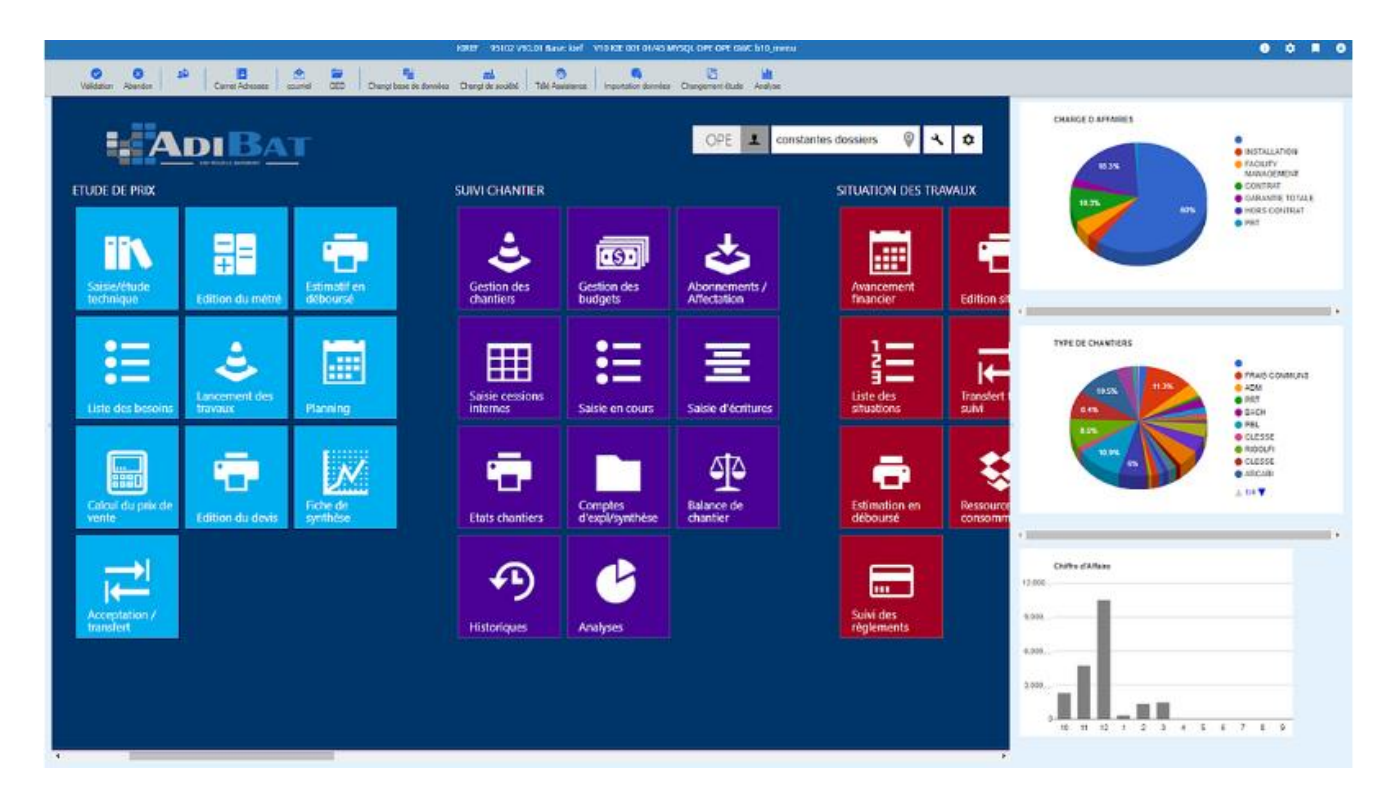

**Figure 5 :** Interface de Adibat.

## **I.2. En Algérie**

## **I.2.1. [Divalto Infinity](https://pegase-dz.com/divalto-erp-algerie/erp-divalto-infinity)**

Divalto Infinity est un logiciel ERP de gestion des entreprises algériennes de différents secteurs (BTP, Immobilier, industrie, service, commerce… etc) conçu par Pégase Informatique, spécialiste des solutions ERP (Enterprise Ressource Planning), CRM (Customer Relationship Management) et BI (Business Intelligence) de Divalto en Algérie. **[11]**

Cette solution permet aux entreprises du BTP la gestion et la rentabilité grâce à ses fonctionnalités, y compris :

- Le suivi de la main d'œuvre.
- La création de devis.
- La gestion des appels d'offre.
- La gestion des plannings.
- Le suivi des achats et approvisionnements.
- Le suivi opérationnel des chantiers.
- Le suivi dynamique des performances.
- La sécurité des données.
- Une vision terrain.

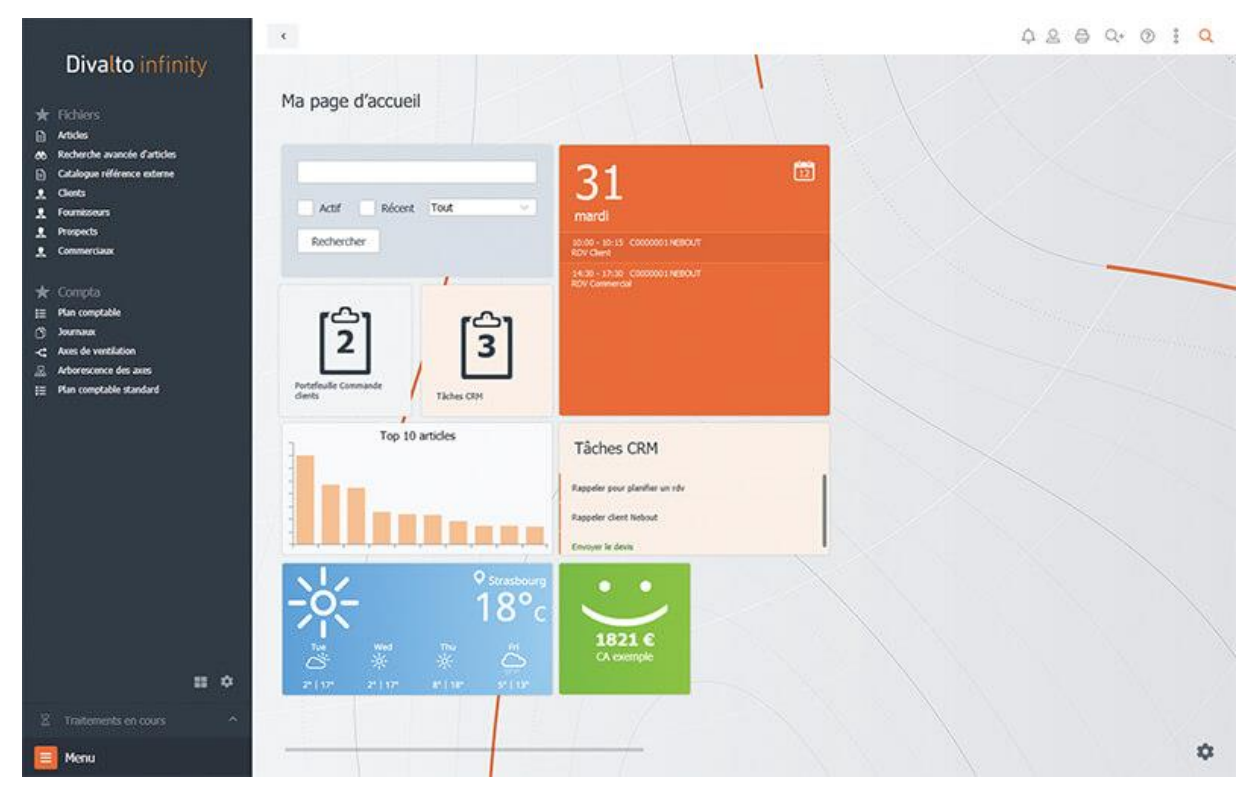

**Figure 6 :** Interface de Divalto Infinity.

## **Critique :**

Sur le terrain, on voit que cette solution n'a pas remédié aux problèmes des entreprises du BTP. En effet, ce secteur connait une anarchie flagrante vu le grand effectif et la gestion archaïque de la main d'œuvre. D'ailleurs, la plupart des entreprises du secteur utilisent toujours les fichiers EXCEL de manière polyvalente (planification, calcul de la paie, gestion des absences…etc).

## **II. Problématique**

La gestion des ressources humaines dans le secteur du BTP est complexe du fait des nombreuses spécificités issues des conventions collectives, des usages du secteur et des changements réglementaires fréquents.

Le suivi du personnel dans l'entreprise GTS Développement est sujet à plusieurs problèmes dont :

- La saisie manuelle des documents engendrant une perte de temps.
- Problème de classification des ouvriers et de calcul de la paie.
- Manque de coordination entre les différents intervenants.
- La perte et l'insécurité des données.

## **III. Solution**

Pour remédier à ces problèmes, une solution pratique serait d'automatiser le processus de suivi du personnel.

Notre travail consiste à concevoir et réaliser une application web permettant une meilleure gestion des ressources humaines. Cette application est un module d'un ERP qui couvre la gestion globale de l'entreprise GTS Développement.

Elle aura pour objectifs :

- Produire une interface intuitive, facile à utiliser.
- Automatiser toutes les activités liées à la gestion des ressources humaines.
- Sécuriser les données.

## **IV. ERP**

De nos jours, les entreprises s'orientent de plus en plus vers les ERP pour gérer leurs données. Les ERP permettent d'avoir une vision d'ensemble sur le déroulement des opérations au sein de l'entreprise. Leur principe consiste à séparer les opérations selon les services de l'entreprise pour créer des applications indépendantes dédiées à leur gestion. Ces dernières partagent une base de données commune qui stocke toutes les informations de l'entreprise.

#### **IV.1. Définition de ERP**

ERP est l'acronyme de "Enterprise Ressource Planning" qui signifie en Français Progiciel de Gestion Intégré ou PGI.

Un ERP est un progiciel qui permet de gérer l'ensemble des processus d'une entreprise intégrant l'ensemble de ses fonctions comme la gestion des ressources humaines, la gestion financière et comptable, l'aide à la décision, la vente, la distribution, l'approvisionnement, la production ou encore du e-commerce.

Le principe fondateur d'un ERP est de construire des applications informatiques destinées aux diverses fonctions citées précédemment (différents services de l'entreprise) de manière modulaire, sachant que ces modules sont indépendants entre eux, tout en partageant une base de données unique et commune au sens logique.

L'autre principe qui caractérise un ERP est l'usage de ce qu'on appelle un moteur de workflow qui permet, lorsqu'une donnée est enregistrée dans le SI, de la propager dans les modules qui en ont l'utilité.

Ainsi, pour être qualifiée d'ERP, une solution logicielle doit être composée de plusieurs applications sous forme de modules indépendants qui partagent une BDD unique et qui utilisent un moteur de workflow. **[12]**

#### **IV.2. Les objectifs de ERP**

Un ERP permet à une entreprise de mutualiser l'ensemble :

- Des systèmes d'information.
- Des processus opérationnels.

Son objectif premier est de mettre à la disposition de tous les salariés d'une entreprise la gestion de l'ensemble des données. Toutes les informations disponibles sont actualisées en temps réel et chaque utilisateur peut en connaître l'origine. **[13]** 

## **IV.3. Les avantages des ERP**

L'usage croissant des ERP dans les entreprises s'explique par les nombreux avantages de ces logiciels : **[14]**

- 1. Ils permettent aux dirigeants de l'entreprise de profiter d'une vision d'ensemble sur le déroulement des opérations.
- 2. Ils permettent d'automatiser et de simplifier les tâches les plus fastidieuses.
- 3. Ils permettent de simplifier la collaboration entre les différents départements.
- 4. Ils améliorent la flexibilité des employés puisqu'il est possible de les utiliser à distance et via des appareils mobiles.
- 5. Ils permettent de conserver les données en sécurité.

## **IV.4. Architecture des ERP**

Concernant le déploiement d'un ERP, celui-ci est la plupart du temps client/serveur comme le décrit le schéma ci-dessous : **[12]**

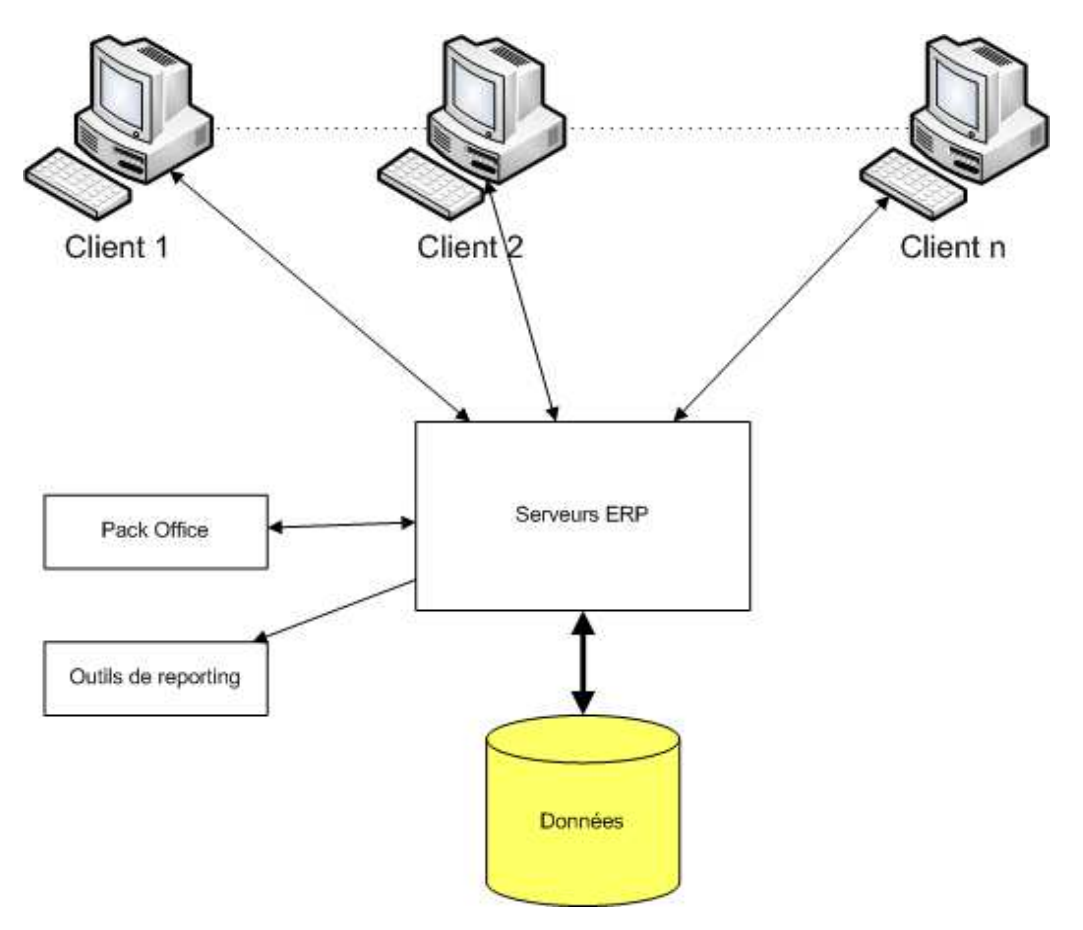

**Figure 7 :** Architecture d'un ERP.

L'architecture d'un ERP se compose principalement d'un serveur ERP sur lequel se présente une base de données unique et disponible pour tous les salariés. Elle implique l'utilisation de différents réseaux :

- Multi-sites.
- Intranet, extranet.
- Serveur ERP à distance.

Les ERP sont compatibles avec le pack office (Word, Excel, PowerPoint) et les outils CRM (Custmer Relationship Management) ou outils de reporting.

## **Conclusion**

Dans ce chapitre, nous avons fait une étude de l'existant pour les solutions informatiques adoptées pour le BTP. Comme nous avons posé la problématique à laquelle notre solution devrait répondre. Le chapitre suivant sera consacré à la partie analyse et conception dans laquelle nous allons expliquer notre solution.

## **Chapitre 3 : Analyse et Conception**

## **Chapitre 3 : Analyse et Conception**
#### **Introduction**

Après avoir vu le domaine de notre application dans le chapitre précédent, nous passons maintenant à la partie analyse et conception.

Dans tout projet informatique, la conception est importante et doit être traitée avec précision et en détail. Cependant, elle doit être précédée par une analyse approfondie.

Dans la partie analyse, on cherche à bien comprendre les besoins des utilisateurs. Ensuite, dans la partie conception on va expliquer la solution proposée pour répondre à ces besoins.

Dans ce chapitre, notre objectif est de modéliser un système de gestion des ressources humaines à l'aide du langage UML, qui permet de bien représenter les aspects statique et dynamique de notre application par la série des diagrammes qu'il offre.

#### **I. Présentation d'UML**

#### **I.1 Origine et définition d'UML**

UML (Unified Modeling Language) traduit par (Langage de modélisation unifié) est né de la fusion des trois méthodes qui ont influencé la modélisation objet au milieu des années 90 : **OMT** (« *Object Modeling Technique* » expressive pour l'analyse et la conception de systèmes d'information à base de données), **Booch** (expressive durant les phases de design et d'implantation des projets) et **OOSE** («*Object Oriented Software Engineering* » expressive pour l'analyse des besoins grâce aux cas d'utilisation). **[15]**

UML s'agit d'un compromis qui a été trouvé par une équipe d'experts : Grady Booch, James Rumbaugh et Ivar Jacobson. UML est à présent un standard défini par l'Object Management Group (OMG).

 La notation UML est un langage visuel constitué d'un ensemble de schémas, appelés des diagrammes, qui donnent chacun une vision différente du projet à traiter.

 UML nous fournit donc des diagrammes pour représenter le logiciel à développer : son fonctionnement, sa mise en route, les actions susceptibles d'être effectuées par le logiciel…etc.

Le langage UML ne préconise aucune démarche, ce n'est donc pas une méthode.

UML défini 6 modèles pour la représentation des systèmes : **[16]**

- Modèle des classes : capture la structure statique.
- Modèle des états : exprime le comportement dynamique des objets.
- Modèle des cas d'utilisation : décrit les besoins de l'utilisateur.
- Modèle d'interaction : représente les scénarios et les flots de messages.
- Modèle de réalisation : montre les unités de travail.
- Modèle de déploiement : précise la répartition des processus.

## **I.2 Les diagrammes d'UML**

UML définit 9 types de diagrammes dans deux catégories de vues, les vues statiques et les vues dynamiques pour élaborer les 6 modèles : **[16]**

- **Vue statique** :
	- o *Les diagrammes de cas d'utilisation* : représentation des fonctions du système du point de vue de l'utilisateur.
	- o *Les diagrammes de classes* : représentation de la structure statique en termes de classes et relations.
	- o *Les diagrammes d'objets* : représentation des objets et leurs relations.
	- o *Les diagrammes de composants* : représentation des composants physiques d'une application.
	- o *Les diagrammes de déploiement* : représentation du déploiement des composants sur les dispositifs matériels.
- **Vue dynamique** :
	- o *Les diagrammes de collaboration* : représentation spatiale des objets, des liens et des interactions.
	- o *Les diagrammes d'états-transitions* : décrivent les différents états d'un objet
	- o *Les diagrammes d'activités* : décrivent les comportements d'une opération (en termes d'actions)
	- o *Les diagrammes de séquence* : décrivent de manière temporelle les interactions entre objets et acteur

# **II. Analyse**

Dans cette partie, nous allons recueillir les besoins du service GRH, identifier ceux qui pourront être implémentés dans l'application ainsi que les acteurs et leurs tâches. Enfin, nous allons aboutir à un ensemble de diagrammes représentant le modèle d'analyse.

## **II.1 Quelques définitions**

- **Système** : Un système est un ensemble des cas d'utilisations décrit le but du système à modéliser.
- **Acteur** : Un acteur est un rôle joué par une personne physique ou un autre système. Il représente « un type d'utilisateur ».
- **Cas d'utilisation** : Un cas d'utilisation est un ensemble d'actions réalisées par le système en réponse à une action d'un acteur.

#### **II.2 Identification des acteurs**

Les acteurs principaux de notre système sont :

- GRH : Gestionnaire des ressources humaines (administrateur de l'application).
- Entrepreneur : Accès en lecture seule à l'application.
- Directeur technique : Accès en lecture seule à l'application.
- Chef de projet : Accès en lecture seule à l'application.
- Chef de chantier : Accès en lecture seule à l'application.

#### **II.2 Diagramme de contexte**

Le diagramme de contexte est un modèle conceptuel de flux qui permet de délimiter le domaine d'étude, et d'avoir une vision globale sur les interactions entre le système et l'environnement extérieur. **[17]**

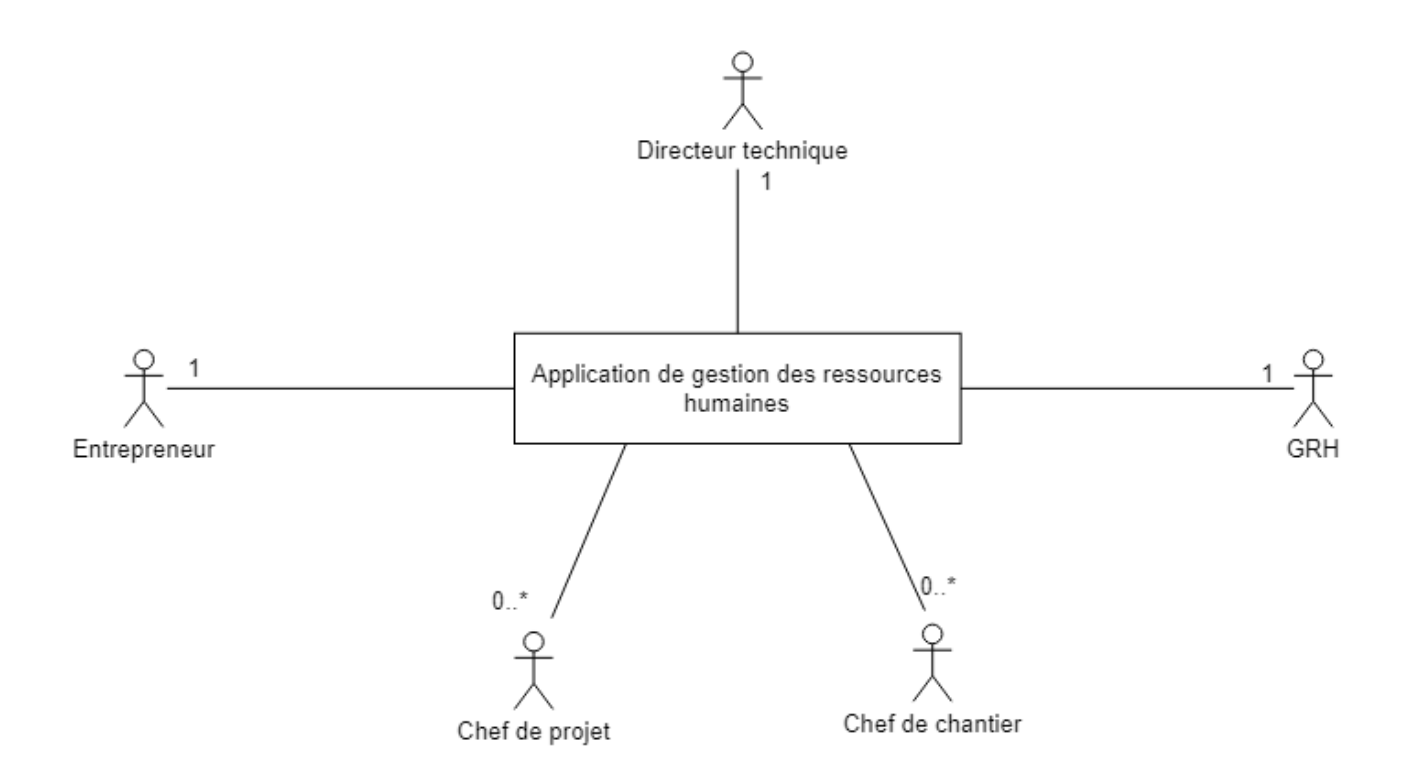

**Figure 8 :** Diagramme de contexte de l'application.

#### **II.3 Spécification des besoins**

Les besoins auxquels l'application doit répondre sont :

- Automatiser les dossiers des employés.
- Gérer les contrats.
- Gérer les postes.
- Gérer la carrière : les mutations, les congés, les démissions, les retraites.
- Gérer les tâches.
- Gérer les temps de travail.
- Gérer les salaires.
- Gérer les assurances et les cotisations.

#### **II.4 Diagramme de cas d'utilisation**

Un cas d'utilisation est un ensemble d'actions réalisées par le système en réponse à une action d'un acteur.

Les diagrammes de cas d'utilisation délimitent le système, ses fonctions (ses cas d'utilisation), et ses relations avec son environnement. Ils modélisent à la fois des activités (fonctionnalités) et des communications (interactions). Ils constituent un moyen de déterminer les besoins du système. **[18]**

Les diagrammes de cas d'utilisation comprennent les acteurs, le système et les cas d'utilisation. Ils décrivent le dialogue entre les acteurs et le système représenté comme un ensemble de cas d'utilisation.

La figure ci-après représente le diagramme de cas d'utilisation de notre application :

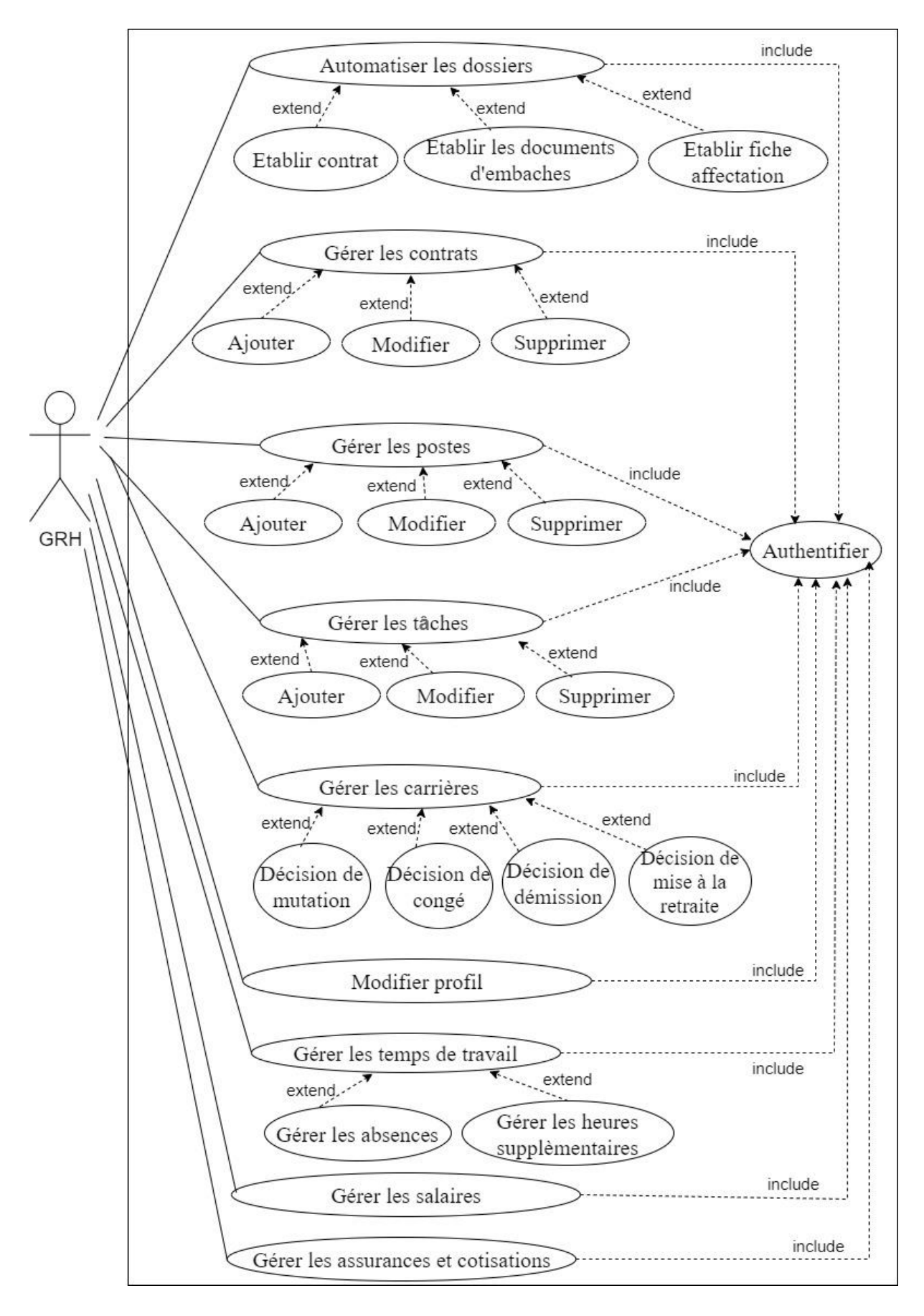

**Figure 9 :** Diagramme de cas d'utilisation de l'application.

# **III. La conception**

La phase de conception permet de décrire de manière non ambiguë, le fonctionnement futur du système, afin d'en faciliter la réalisation.

Elle est basée sur :

- Les diagrammes de séquences.
- Les diagrammes de classes.

# **III.1 Les Diagrammes de séquences**

Le diagramme de séquence permet de représenter les échanges entre les différents objets et acteurs du système en fonction du temps.

Dans ce qui suit, nous allons présenter quelques diagrammes de séquences.

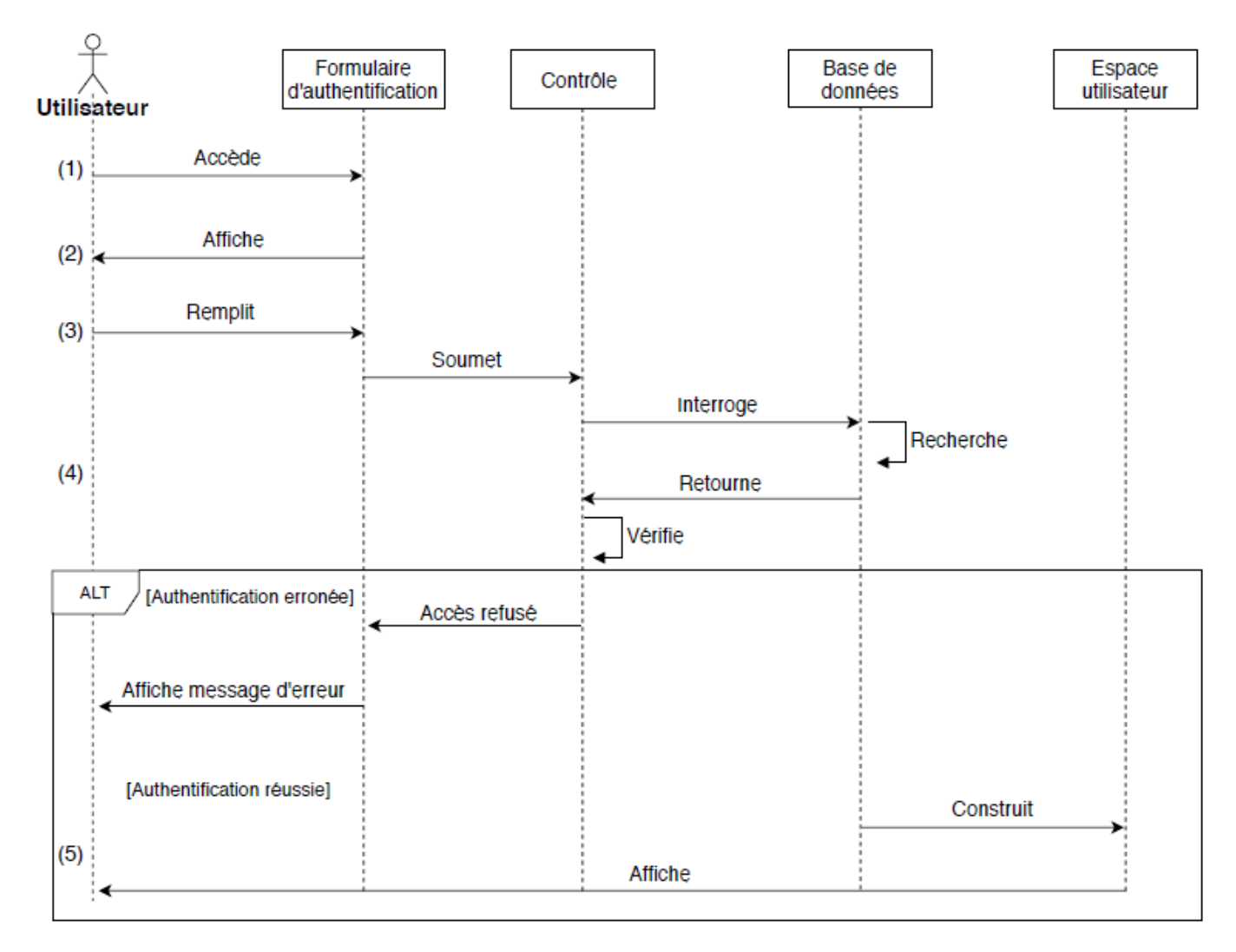

# **Diagramme de séquence « Authentification utilisateur »**

**Figure 10** : Diagramme de séquence « Authentification utilisateur »

- (1) L'utilisateur accède au formulaire d'authentification.
- (2) Le système affiche le formulaire.
- (3) L'utilisateur remplit le formulaire qui sera soumis au contrôle.
- (4) Le système vérifie la validité des informations saisies.
- (5) En cas d'erreur, le système affiche un message d'erreur, sinon il affiche l'espace utilisateur.

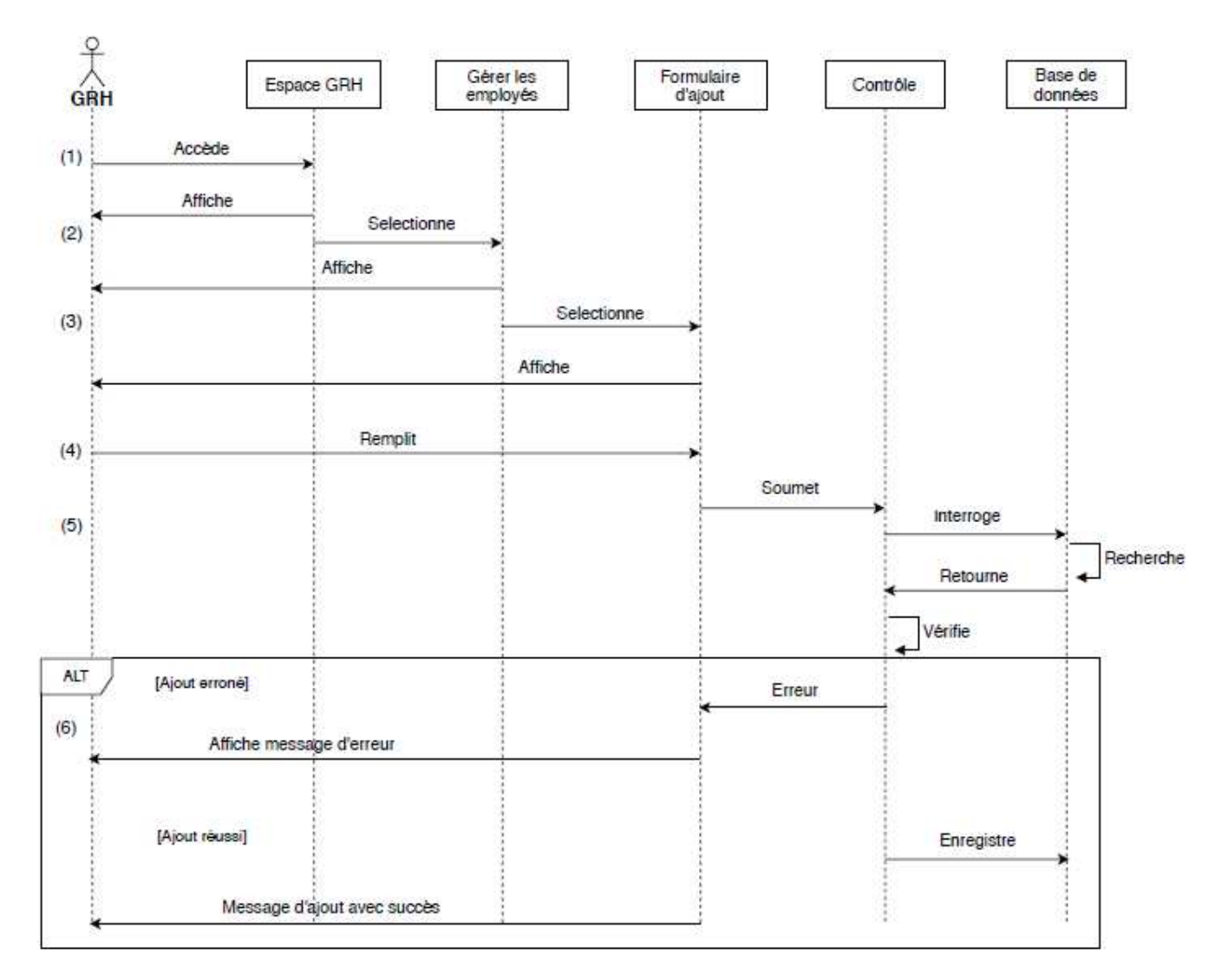

# **Diagramme de séquence « Ajouter un employé »**

**Figure 11** : Diagramme de séquence « Ajouter un employé »

- (1) Le GRH accède à son espace.
- (2) Le GRH sélectionne l'option « ajouter employé ».
- (3) Le GRH remplit le formulaire d'ajout qui sera soumis au contrôle.
- (4) Le système vérifie la validité des informations saisies.
- (5) En cas d'erreur, le système affiche un message d'erreur, sinon l'ajout est effectué avec succès et un message sera affiché pour le GRH.

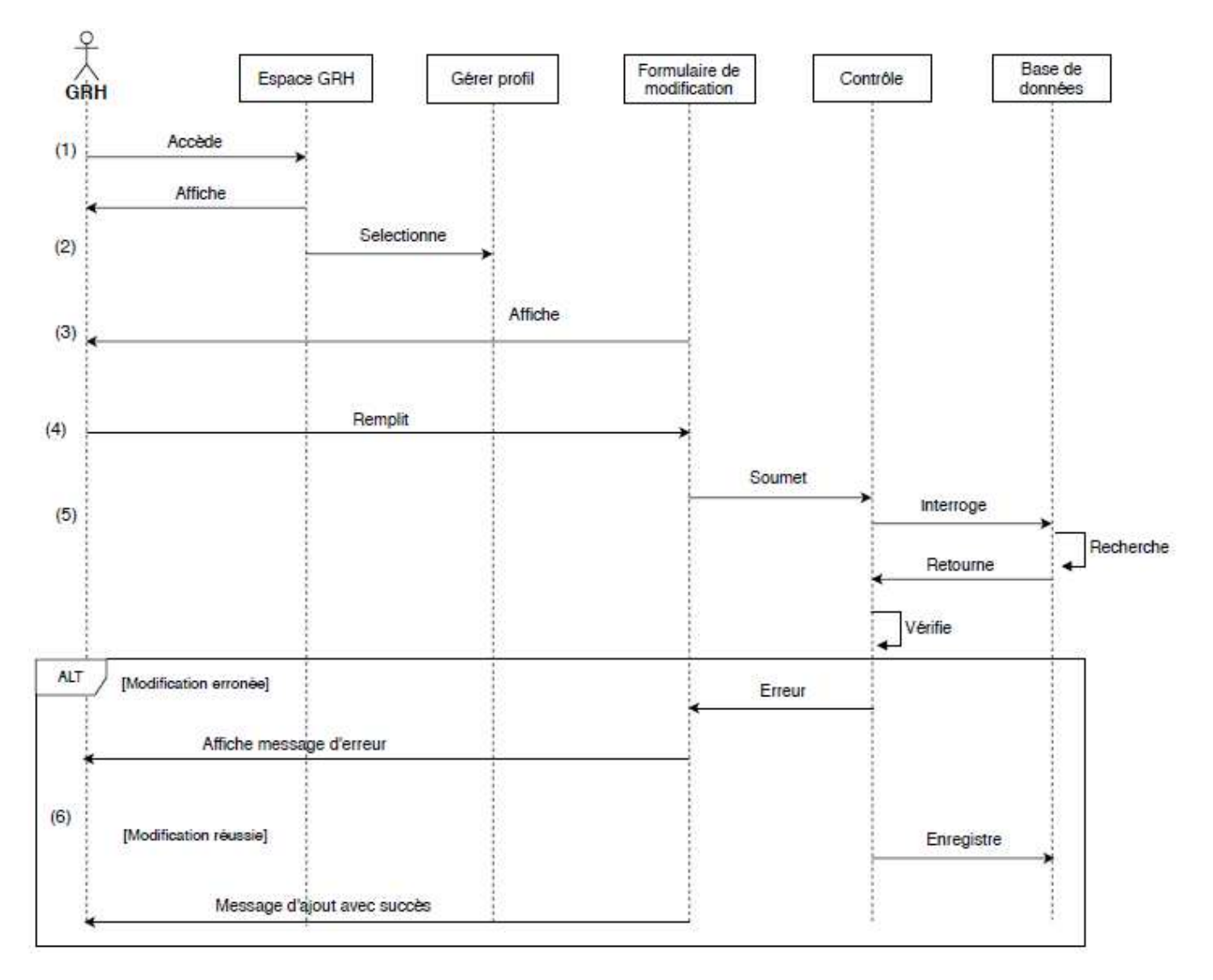

# **Diagramme de séquence « Modifier profil »**

**Figure 12** : Diagramme de séquence « Modifier profil »

- (1) Le GRH accède à son espace.
- (2) Le GRH sélectionne l'option « Gérer profil ».
- (3) Le système affiche le formulaire.
- (4) Le GRH remplit le formulaire qui sera soumis à un contrôle.
- (5) Le système vérifie la validité des informations saisies.
- (6) En cas d'erreur, le système affiche un message d'erreur, sinon la modification est effectuée avec succès et un message sera affiché pour le GRH.

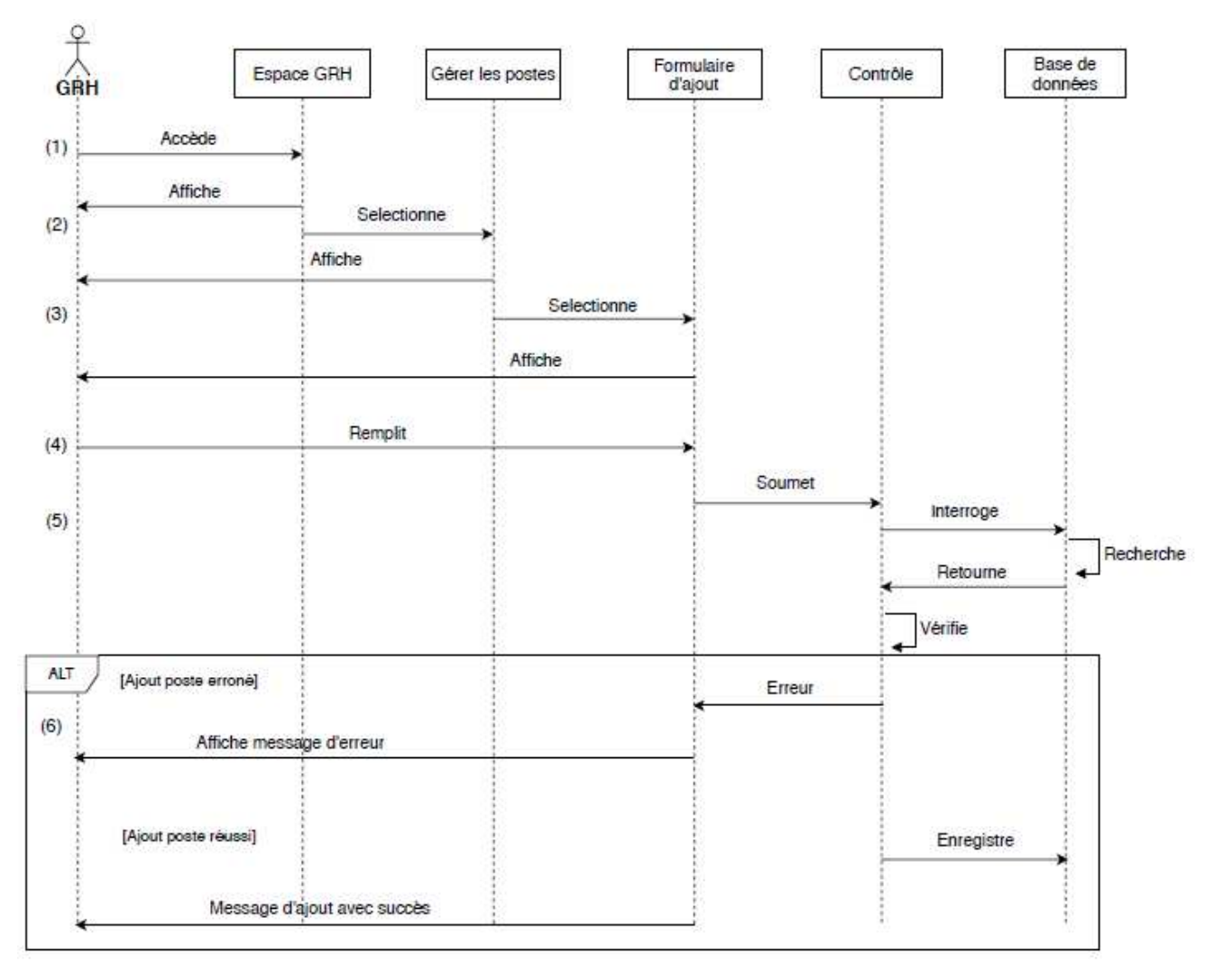

# **Diagramme de séquence « Ajouter un poste »**

**Figure 13** : Diagramme de séquence « Ajouter un poste »

- (1) Le GRH accède à son espace.
- (2) Le GRH sélectionne l'option « Gérer les postes ».
- (3) Le GRH sélectionne le formulaire d'ajout des postes.
- (4) Le GRH remplit le formulaire d'ajout qui sera soumis au contrôle.
- (5) Le système vérifie la validité des informations saisies.
- (6) En cas d'erreur, le système affiche un message d'erreur, sinon l'ajout est effectué avec succès et un message sera affiché pour le GRH.

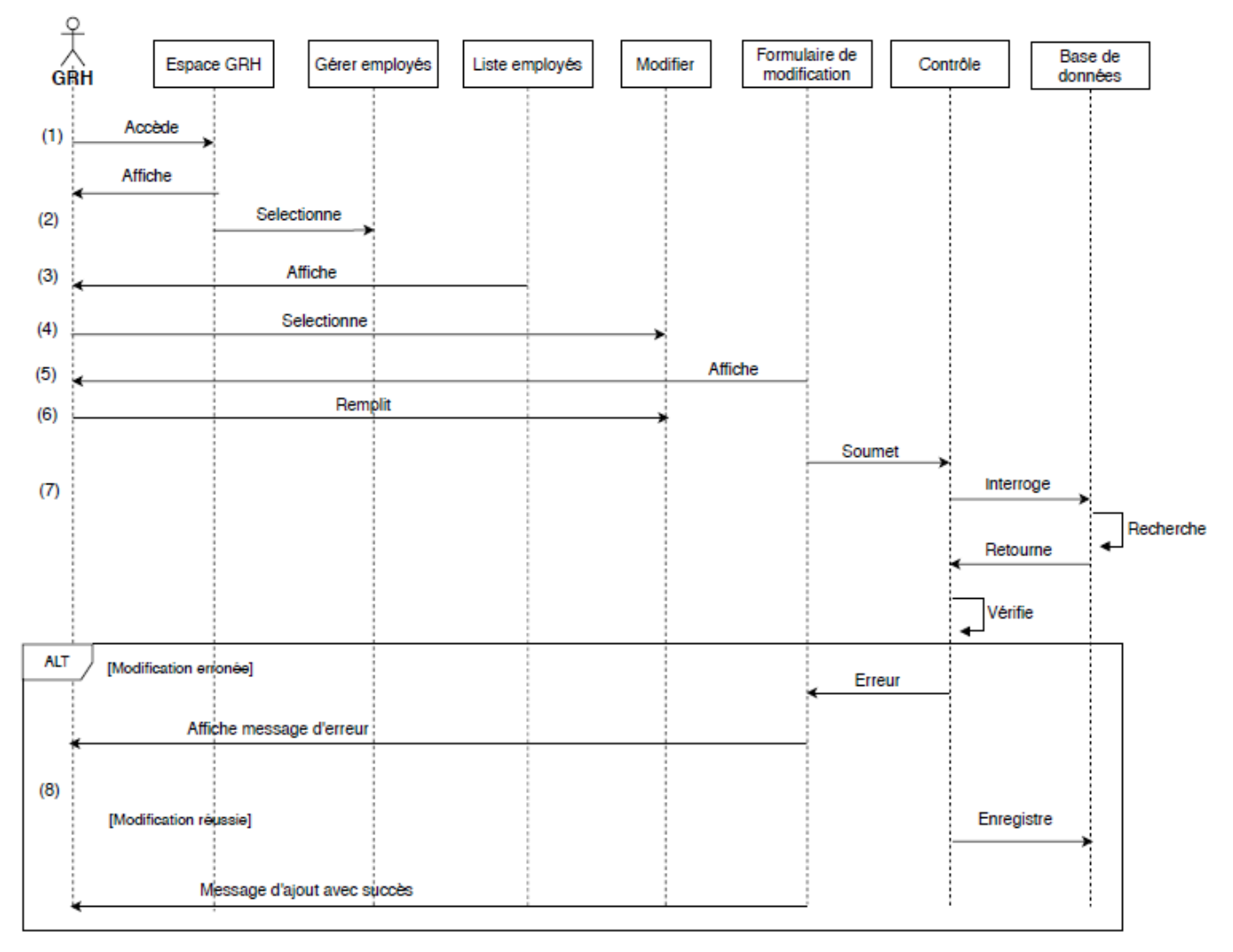

# **Diagramme de séquence « Modifier un employé »**

**Figure 14** : Diagramme de séquence « Modifier un employé »

- (1) Le GRH accède à son espace.
- (2) Le GRH sélectionne l'option « Gérer les employés ».
- (3) La liste des employés sera affichée pour le GRH.
- (4) Le GRH sélectionne l'option modifier.
- (5) Le système affiche le formulaire de modification.
- (6) Le GRH remplit le formulaire qui sera soumis à un contrôle.
- (7) Le système vérifie la validité des informations saisies.
- (8) En cas d'erreur, le système affiche un message d'erreur, sinon la modification est effectuée avec succès et un message sera affiché pour le GRH.

## **III.2 Diagramme de classes**

Les diagrammes de classes sont sans doute les diagrammes les plus utilisés d'UML. Ils décrivent les types des objets qui composent un système et les différents types de relations statiques qui existent entre eux. **[18]**

Celui de notre système est le suivant :

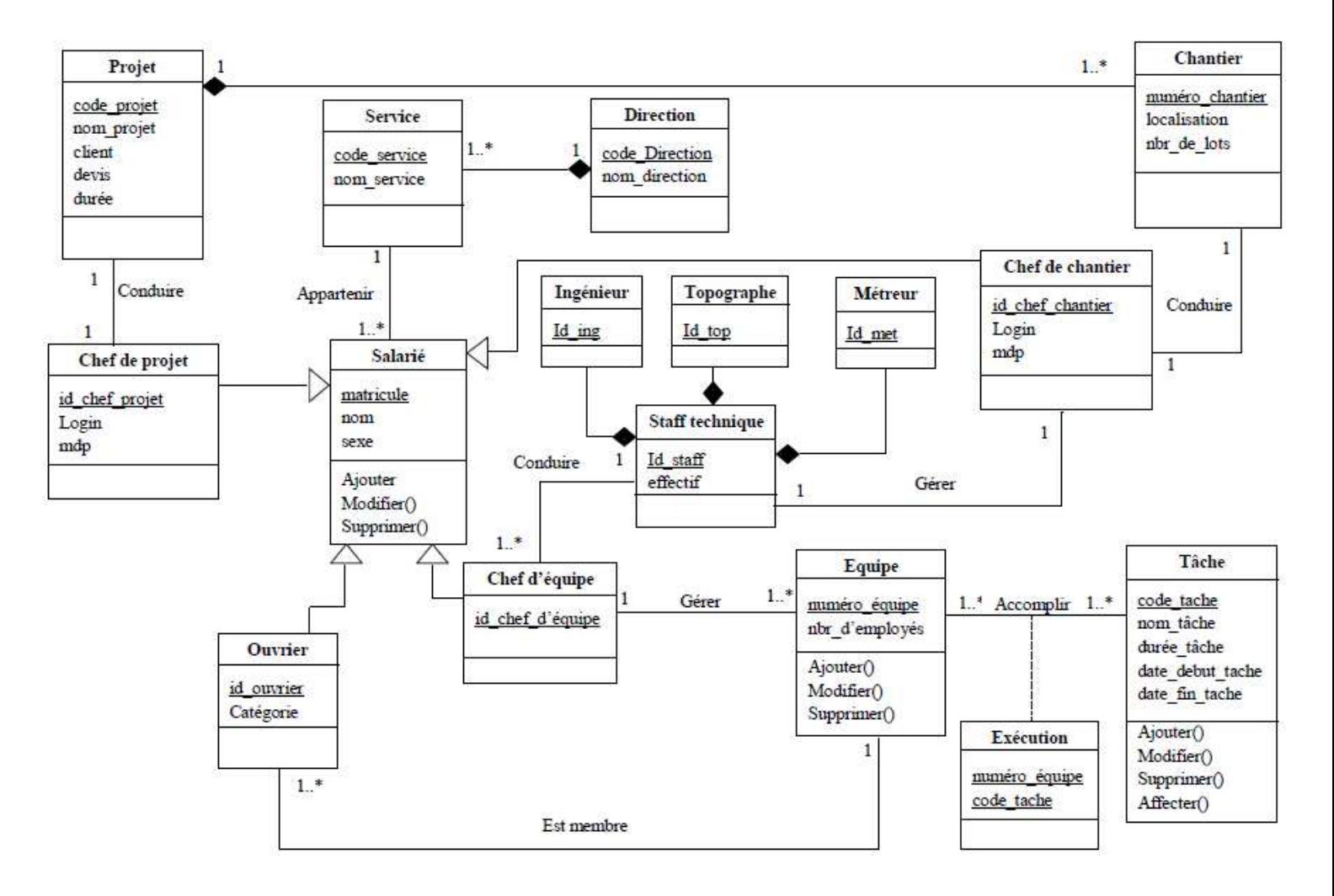

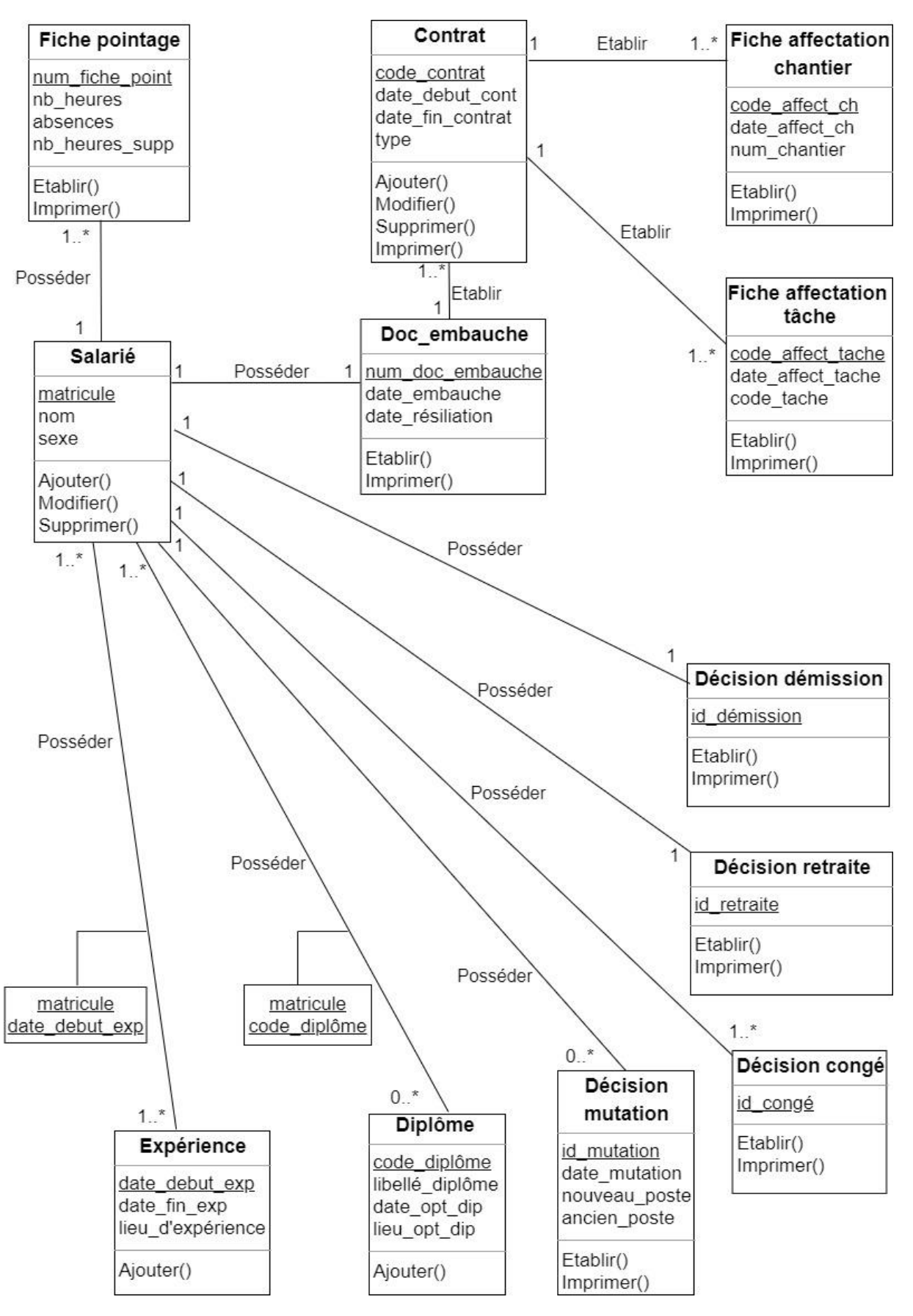

**Figure 15** : Diagramme de classes de l'application.

#### **IV. Conception de la base de données**

Une base de données est une collection de données organisées de façon à être facilement accessibles, administrées et mises à jour.

Pour concevoir la base de données du système, nous avons commencé par recenser les différentes entités qui interviendront dans l'application, puis définir les relations qui les lient en se basant sur les règles de gestion.

## **IV.1 Les règles de gestion**

- 1 entreprise peut investir dans 1 ou plusieurs projets.
- 1 projet est réparti sur 1 ou plusieurs chantiers.
- 1 tâche peut être accomplie par 1 ou plusieurs équipes.
- 1 équipe peut faire 1 ou plusieurs taches.
- 1 équipe peut être géré par 1 seul chef.
- 1 chef d'équipe peut gérer 1 ou plusieurs équipes.
- 1 chef de projet peut conduire 1 seul projet.
- 1 projet peut être conduit par 1 seul chef de projet.
- 1 chef de chantier peut conduire 1 seul chantier.
- 1 chantier peut être conduit par 1 seul chef de chantier.
- 1 salarié appartient à un seul service.
- 1 service contient 1 ou plusieurs salariés.
- 1 service appartient à une seule direction.
- 1 direction est composée de 1 ou plusieurs services.
- 1 salarié possède 1 ou plusieurs contrats.
- 1 contrat concerne 1 seul salarié.
- 1 salarié peut être affecté à 1 ou plusieurs tâches.

#### **IV.2 Modèle relationnel**

**Salarié** (matricule, nom, prénom, sexe, email, login\_grh, mdp\_grh, code\_service\*).

**Chef de projet** (id\_chef\_projet, login, mdp).

**Projet** (code\_projet, nom\_projet, client, devis, durée).

**Chantier** (num\_chantier, localisation, nb\_lots, code\_projet\*).

Chef de chantier (id\_chef\_chantier, login, mdp).

**Staff technique** (id\_staff, effectif).

**Tâche** (code\_tâche, nom\_tâche, durée\_t, date\_debut\_tache, date\_fin\_tache).

**Equipe** (num\_équipe, nb\_employés, id\_chef\_equipe\*).

**Chef d'équipe** (id\_chef\_equipe).

**Ouvrier** (id\_ouvrier, catégorie, num\_equipe\*).

Service (code\_service, nom\_service, code\_direction\*).

Direction (code\_direction, nom\_direction).

Contrat (code\_contrat, date\_debut\_contrat, date\_fin\_contrat, type, matricule\*, code\_affect\_ch\*, code\_affect\_tache\*).

Fiche affectation chantier (code\_affect\_ch, date\_affect\_ch, num\_chantier).

Fiche affectation tâche (code\_affect\_tache, date\_affect\_tache, code\_tache).

#### **Conclusion**

Dans ce chapitre, nous avons suivi le langage de modélisation UML pour spécifier les cas d'utilisation, concevoir les diagrammes de séquences et élaborer le diagramme de classes.

Le chapitre suivant sera consacré à la partie réalisation où nous allons présenter l'environnement de développement de l'application ainsi que les outils utilisés. Nous allons aussi présenter quelques interfaces de l'application pour illustrer les fonctionnalités réalisées. **Chapitre 4 : Technologies et frameworks utilisés** 

# **Chapitre 4 : Technologies et frameworks utilisés**

# **Introduction**

Cette partie contient le dernier volet de notre rapport. Elle a pour objectif de présenter les technologies, les frameworks ainsi que les outils utilisés dans le développement de notre application. Elle sera clôturée par des captures des interfaces qui illustrent les fonctionnalités réalisées.

# **I. Les technologies utilisées**

Durant la réalisation de notre application, nous avons utilisé les technologies web MERN (MongoDB, ExpressJS, ReactJS, NodeJS).

# **MongoDB**

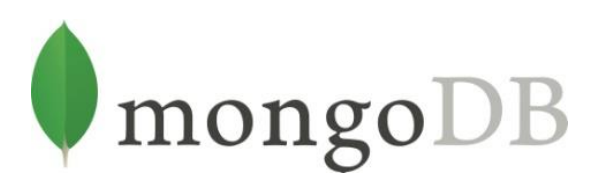

[MongoDB](https://www.mongodb.com/) est une base de données orientée document. Les données sont organisées en documents JSON (équivalents lignes) avec des champs (équivalents colonnes) qui sont regroupés dans des collections (équivalents tables). Il utilise le format BSON pour le stockage de documents (JSON sérialisé binaire), ce qui étend la mise en œuvre JSON pour offrir des types de données supplémentaires (par exemple, des tableaux). Il s'agit d'un SGBD NoSQL. Il a été développé par MongoDB Inc et est sous licence SSPL (Server Side Public License). **[19]**

**ExpressJS** 

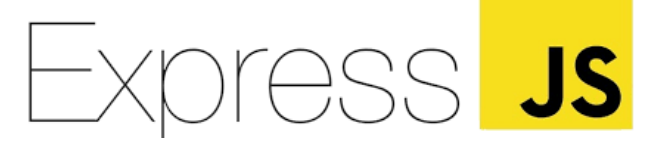

Express.js est un framework pour construire des applications web basées sur Node.js. Express sert de middleware entre le front-end, la base de données et le back-end d'une application.

Ce framework de routage est très flexible et léger. Il offre d'excellentes possibilités en termes d'utilisation de plugins, d'extensions et de bases de données tierces. ExpressJS est souvent appelé infrastructure de serveur pour NodeJS, car il crée un serveur HTTP pour NodeJS et prend en charge la fonctionnalité middleware nécessaire pour répondre aux requêtes HTTP. **[20]** 

**ReactJS** 

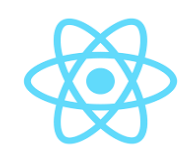

React est une bibliothèque JavaScript libre développée par Facebook en 2013. Elle permet de créer des interfaces hautement personnalisables et interactives pour des applications monopages (SPA ou Single Page App). Elle repose sur le principe du virtual DOM et est basée sur des composants. **[21]** 

**NodeJS** 

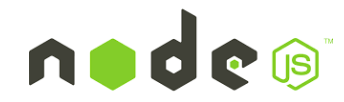

NodeJS est une plateforme construite sur le moteur JavaScript V8 de Chrome qui permet de développer des applications en utilisant du JavaScript. Ce n'est ni un serveur, ni un framework, c'est un outil utilisé pour écrire des services côté serveur appelés API (Application Programming Interface). Il permet de mettre en place des applications web rapidement et avec peu de code. **[22]**

**HTML 5** 

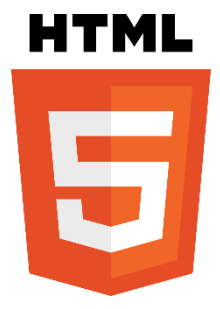

HTML (HyperText Markup Language), ce qui signifie en français "langage de balisage d'hypertexte", est un langage de balisage conçu pour représenter des pages web.

Il utilise des marques explicites appelées balise. La sémantique de ces dernières permet de donner un sens et une structure à la page web en utilisant les éléments appropriés. Le Html permet d'inclure des informations variées (textes, images, animations …) et établir des relations cohérentes entre ces informations grâce aux liens hypertextes.

**CSS 3** 

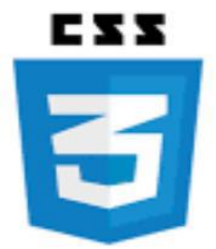

Les feuilles de [styles](https://www.futura-sciences.com/sciences/definitions/physique-gnomon-14968/) (en anglais "*Cascading Style Sheets*", abrégé CSS) sont un langage qui permet de gérer la présentation d'une page Web. Le langage CSS est une recommandation du World Wide Web Consortium [\(W3C\)](https://www.futura-sciences.com/tech/definitions/internet-w3c-1822/), au même titre que [HTML](https://www.futura-sciences.com/tech/definitions/internet-html-480/) ou [XML.](https://www.futura-sciences.com/tech/definitions/internet-xml-3997/) **[23]**

Les styles permettent de définir des règles appliquées à un ou plusieurs documents HTML. Ces règles portent sur le positionnement des éléments, l'alignement, les polices de caractères, les [couleurs,](https://www.futura-sciences.com/sciences/definitions/physique-couleur-4126/) les marges et espacements, les bordures, les images de fond… etc.

**JavaScript** 

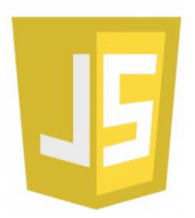

JavaScript est un langage de scripts orienté objet, crée les année 90 pour le compte de la [Netscape communications corporation](https://fr.wikipedia.org/wiki/Netscape_Communications_Corporation) par [Brendan Eich.](https://fr.wikipedia.org/wiki/Brendan_Eich) Il est incorporé dans le code HTML et est interprété par le navigateur. Il permet de dynamiser le contenu des pages web en fonction des actions de l'utilisateur. Ce qui offre une haute interactivité avec le client.

# **II. Les bibliothèques et les frameworks utilisés**

**Bootstrap** 

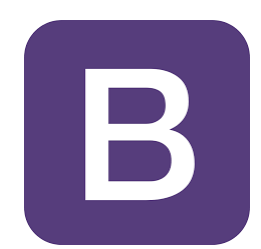

Bootstrap est un framework frontal gratuit pour un développement web plus rapide et plus facile, il comprend des modèles de conception basés sur HTML et CSS pour la typographie, les formulaires, les boutons, les tableaux, la navigation, les modaux, les carrousels d'images…etc, ainsi que des plugins JavaScript facultatifs. **[24]**

## **Reactstrap**

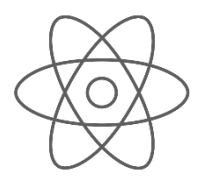

Reactstrap est une bibliothèque qui contient des composants React Bootstrap 4 qui favorisent la composition et le contrôle.

**Chart.js** 

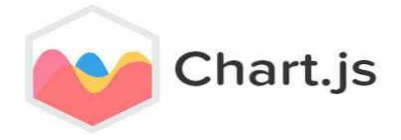

Chart.js est une bibliothèque open source maintenue par la communauté [\(disponible](https://github.com/chartjs/Chart.js)  [sur GitHub](https://github.com/chartjs/Chart.js)) basée sur HTML 5 Canvas offrant d'excellentes performances de rendu sur tous les navigateurs modernes.

Elle permet de visualiser facilement des données à l'aide de JavaScript et prend en charge 8 types de graphiques différents, animés, responsifs et personnalisables (y compris les barres, les lignes et les secteurs…). **[25]**

# **III. Les outils utilisés**

**Visual studio code** 

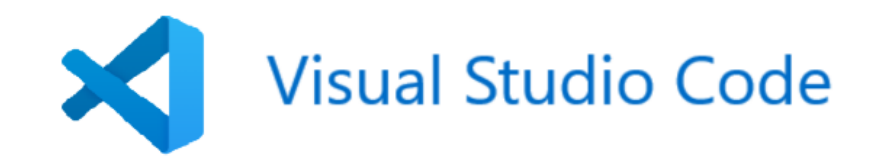

Visual Studio Code est un éditeur de code source léger mais puissant qui s'exécute sur le bureau et est disponible pour Windows, macOS et Linux. Il est livré avec un support intégré pour JavaScript, TypeScript et Node.js et dispose d'un écosystème riche d'extensions pour d'autres langages (tels que C ++, C #, Java, Python, PHP) et des environnements d'exécution (tels que .NET et Unity). **[26]**

#### **Draw.io**

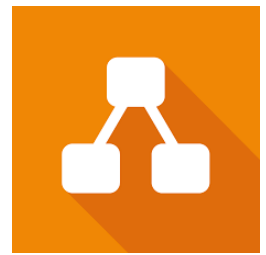

draw.io est une application web de création de diagramme compatible avec Google drive et complètement gratuite, elle permet de dessiner des diagrammes UML en ligne via un navigateur (sou protocole http).

Les utilisateurs peuvent également travailler sur des diagrammes hors ligne et sauvegarder localement à l'aide de l'application de bureau de draw.io pour MacOS, Windows et Linux.

# **IV. Interfaces utilisateur**

# **Interface d'authentification**

Pour accéder à l'application, les utilisateurs doivent d'abord remplir le formulaire d'authentification suivant :

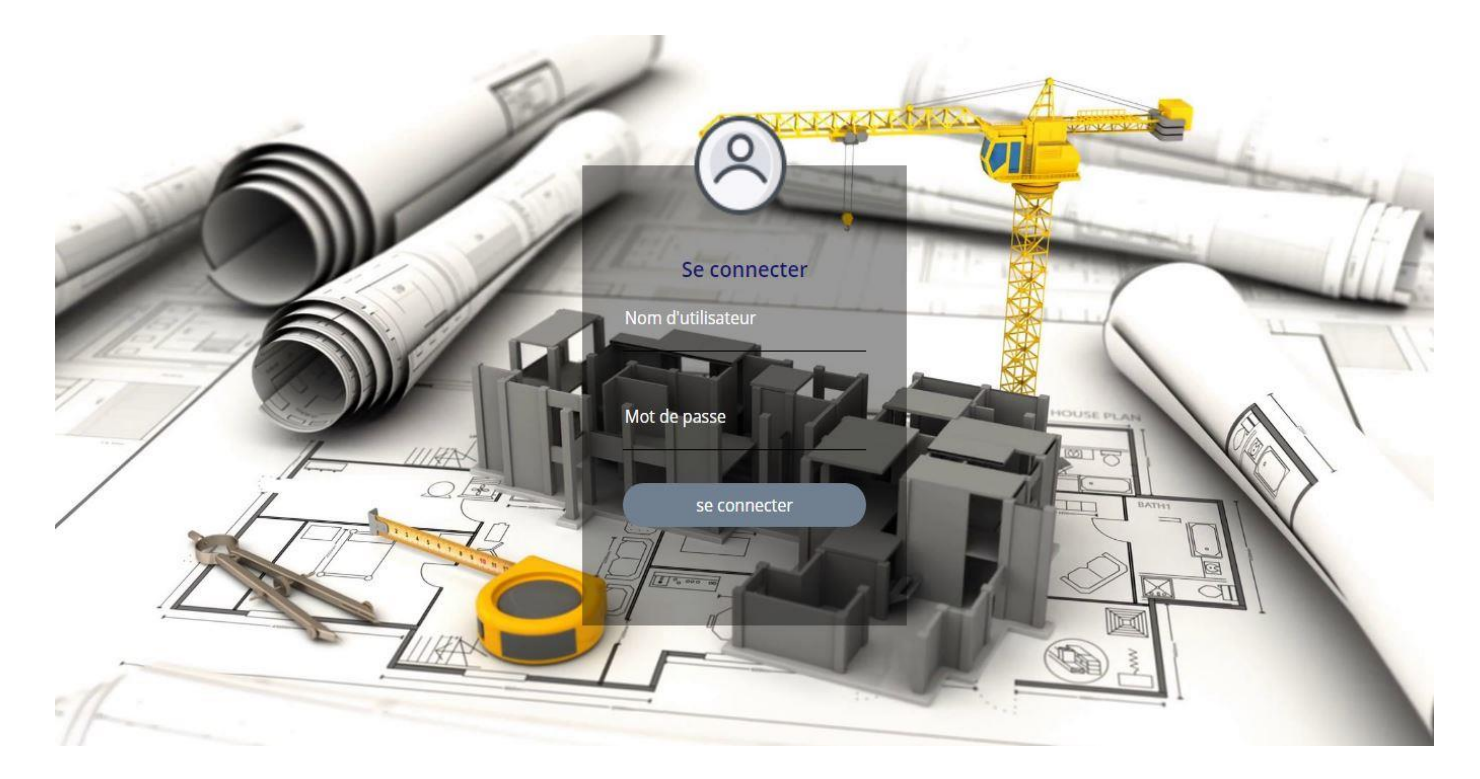

**Figure 16** : Interface d'authentification.

En tant qu'administrateur, le GRH est le seul utilisateur ayant le droit d'accès en écriture à l'application.

# **Interface tableau de bord**

Une fois authentifié, l'utilisateur accède au tableau de bord qui représente des statistiques sur les employés.

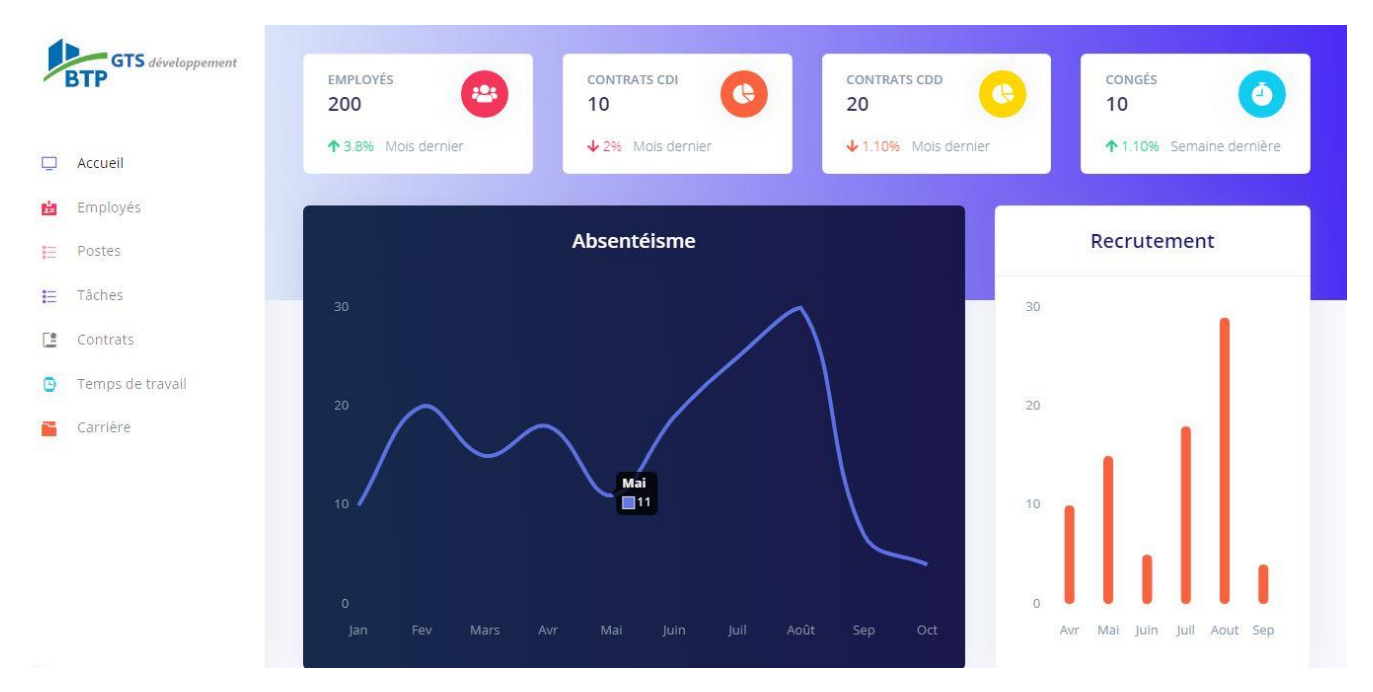

**Figure 17** : Interface tableau de bord.

# **Interface liste des employés**

Si l'utilisateur choisit l'option Employés, une liste des employés lui sera affichée.

| <b>GTS</b> développement<br><b>BTP</b> | EMPLOYES            |            |                      | Q Recherche       |               | <b>Q</b> GRH |                    |                       |
|----------------------------------------|---------------------|------------|----------------------|-------------------|---------------|--------------|--------------------|-----------------------|
| Accueil<br>$\Box$<br>Employés          | EMPLOYÉS<br>200     | $\ddot{v}$ | <b>ACTIFS</b><br>170 | ✔                 | ABSENTS<br>10 | $\pmb{\ast}$ | EN CONGÉ<br>20     | $\ddot{\mathbf{Q}}$   |
| 豳<br>Postes<br>狂                       | ↑ 3.8% Mois dernier |            | 85% Ce jour          |                   | 5% Ce jour    |              | 10% Ce mois        |                       |
| Tâches<br>E<br>E<br>Contrats           | Liste des employés  |            |                      |                   |               |              |                    | Nouveau               |
| Temps de travail<br>Θ                  | MATRICULE           | NOM        | PRÉNOM               | DATE DE NAISSANCE | ADRESSE       | TÉLEPHONE    | PHOTO              | ACTION                |
| Carrière                               | A1                  | Beggache   | Ahmed                | 28/05/1965        | Tizi Gheniff  | 0666884576   | $\frac{1}{\alpha}$ | ÷                     |
|                                        | A2                  | Anouche    | Mohand               | 15/06/1997        | Freha         | 0666845678   | à                  | ÷                     |
|                                        | A3                  | Belkacem   | Djafar               | 31/12/1980        | Alger         | 0656855678   | $\mathbf{R}$       | ŧ.                    |
|                                        | A4                  | Badri      | Rachida              | 15/06/1996        | Soug el hed   | 0658774699   | đ,                 | ÷                     |
|                                        | A5                  | malki      | Mélissa              | 01/03/1996        | Tizi Gheniff  | 0556434678   | $\mathbf{r}_a$     | ÷                     |
|                                        |                     |            |                      |                   |               |              | $\overline{2}$     | $(3)(\triangleright)$ |

**Figure 18** : Interface liste des employés.

# **Formulaire d'ajout d'un employé**

Le GRH peut ajouter un employé en cliquant sur nouveau, puis remplir un formulaire organisé en trois étapes :

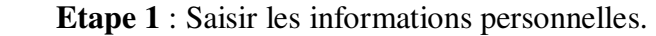

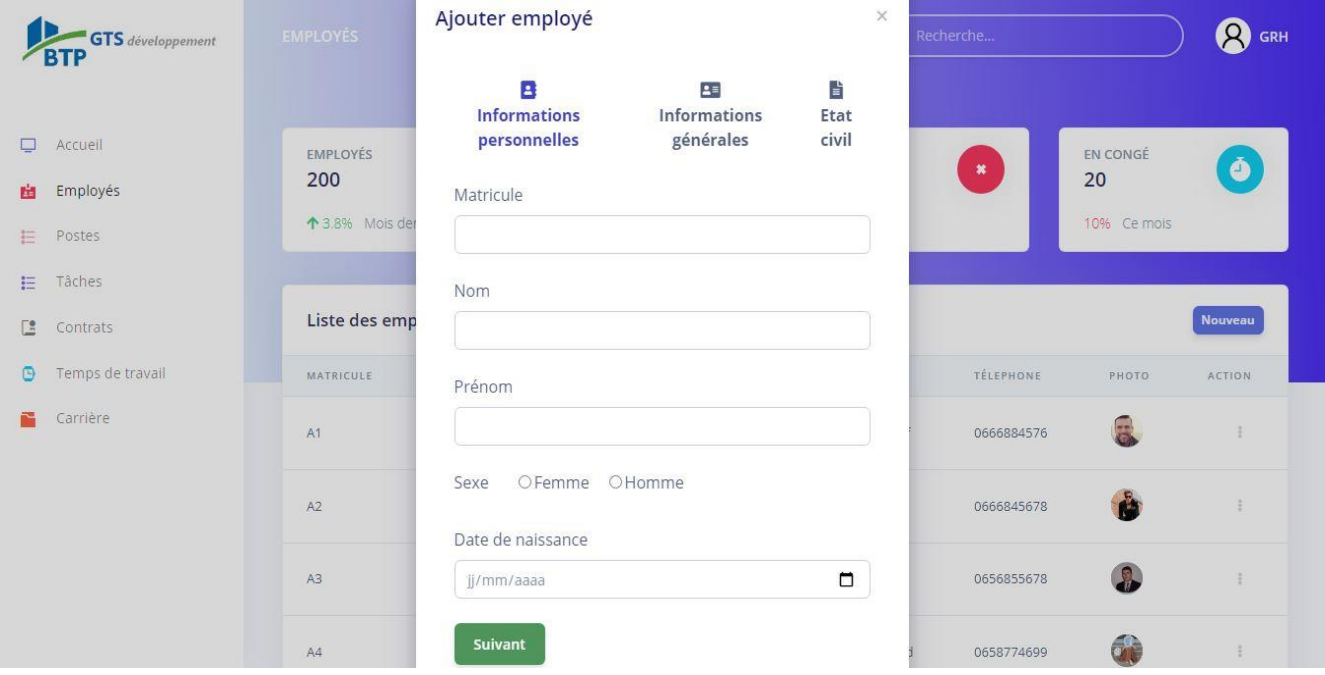

**Figure 19** : Formulaire ajout employé étape 1.

**Etape 2** : Saisir les informations générales.

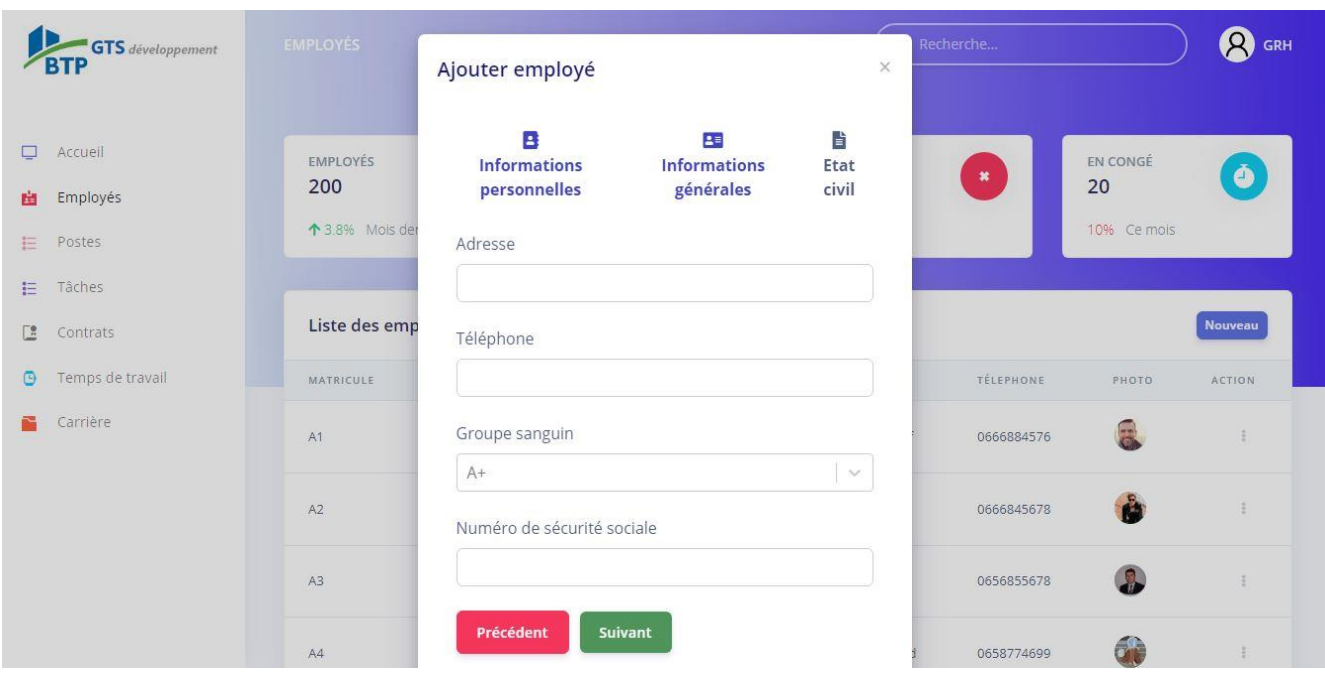

**Figure 20** : Formulaire ajout employé étape 2.

**Etape 3** : Saisir les informations concernant l'état civil.

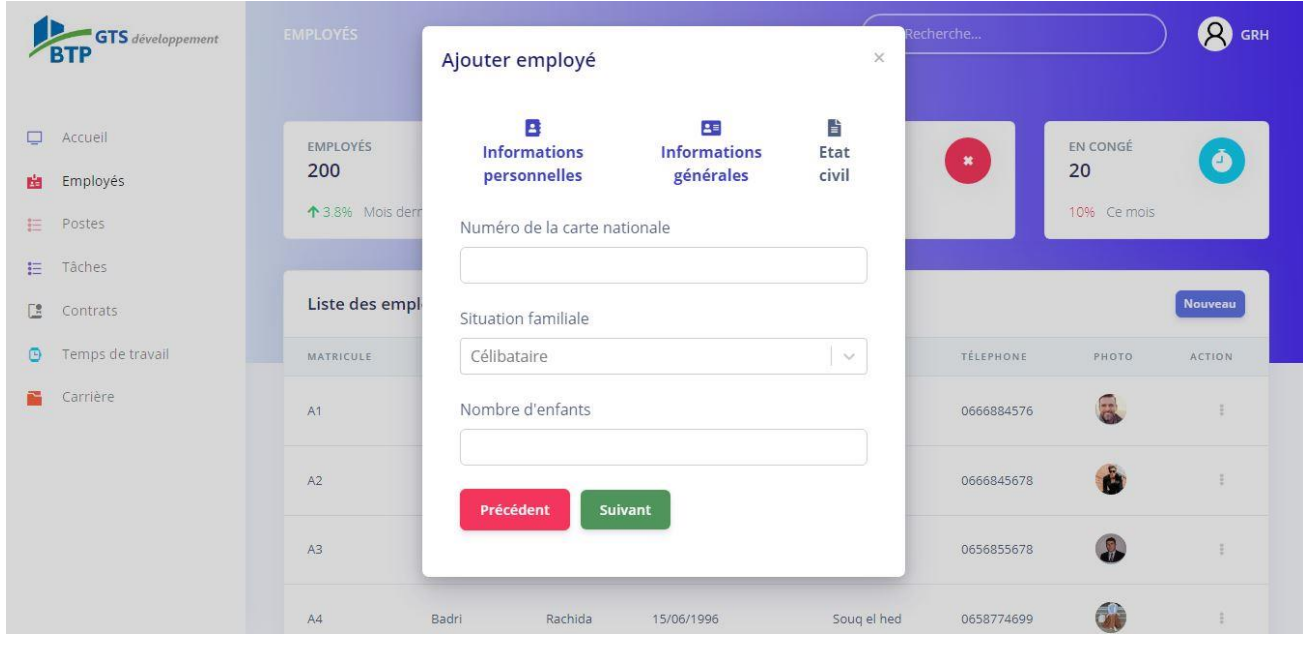

**Figure 21** : Formulaire ajout employé étape 3.

# **Interface liste des tâches**

En choisissant l'option Tâches, l'utilisateur accédera à la liste des tâches.

| <b>GTS</b> développement<br>Accueil<br>$\Box$ | <b>EMPLOYES</b><br>200 | 2<br>↑ 3.8% Mois dernier | <b>NB TÂCHES</b><br>23<br>60% Lot N°2 | 追          | <b>NB LOTS</b><br>5<br>3 lots chantier 1 | $D_{\rm eff}^{\rm eff}$ | <b>DUR/TÂCHE</b><br>42 jours<br>↑ Maçonnerie | $\bullet$      |
|-----------------------------------------------|------------------------|--------------------------|---------------------------------------|------------|------------------------------------------|-------------------------|----------------------------------------------|----------------|
| Employés<br>這<br>Postes                       |                        | Liste des tâches         |                                       |            |                                          |                         |                                              | <b>Nouveau</b> |
| Tâches                                        | CODE                   | NOM_TÂCHE                | DURÉE TÂCHE                           | DATE_DÉBUT | DATE_FIN                                 | LOT                     | EMPLOYÉS                                     | ACTION         |
| Contrats                                      | T1                     | Terrassement             | 4 semaines                            | 12/09/2020 | 12/10/2020                               | Pro1_Lot3               | 8388                                         | ŧ              |
| Temps de travail<br>Carrière                  | T2                     | Peinture                 | 8 semaines                            | 01/12/2020 | 01/02/2021                               | Pro2_Lot3               | 866                                          | š              |
|                                               | T <sub>3</sub>         | Fondation                | 8 semaines                            | 01/11/2020 | 01/01/2021                               | Pro1_Lot3               | 8368                                         | ŧ              |
|                                               | T4                     | Carrelage                | 3 semaines                            | 01/02/2021 | 15/02/2021                               | Pro1_Lot5               | 1er                                          | ÷              |
|                                               |                        |                          |                                       |            |                                          |                         | $\overline{2}$<br>×                          | $3)$ $($       |

**Figure 22** : Interface liste des tâches.

# **Formulaire ajout contrat**

Pour ajouter un nouveau contrat, le GRH clique sur Contrats, une liste des contrats lui sera affichée. Puis, il choisit nouveau, le formulaire d'ajout suivant lui sera renvoyé :

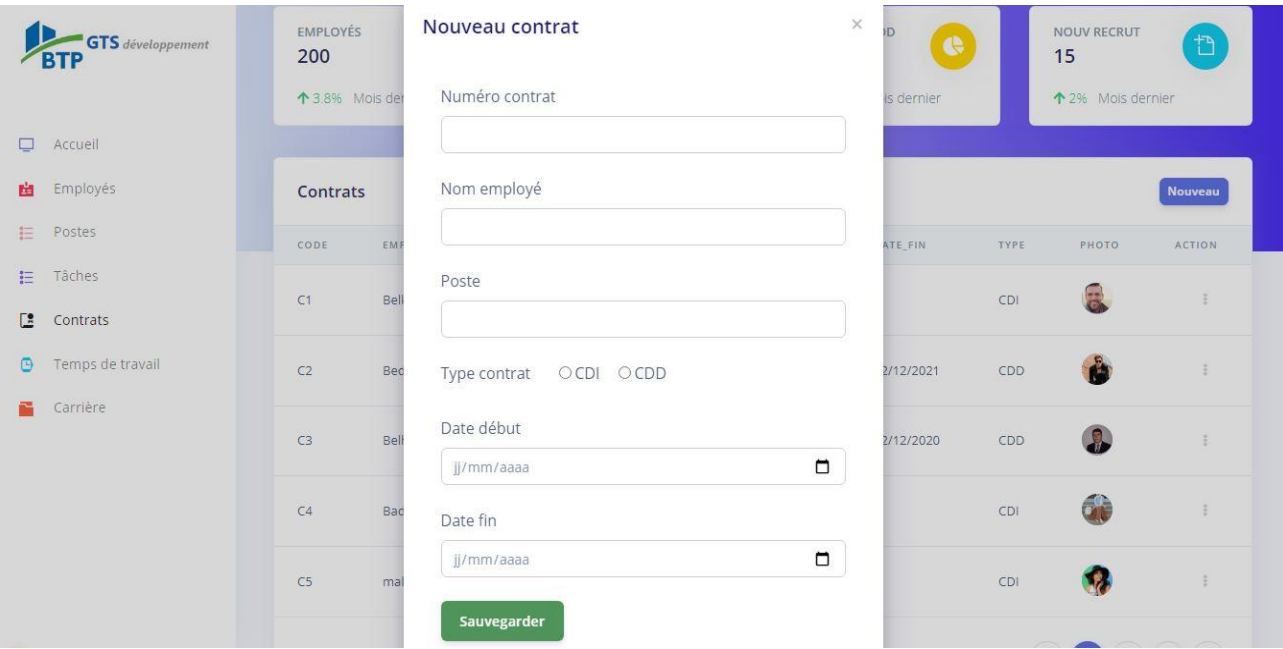

**Figure 23** : Formulaire ajout contrat.

# **Interface profil GRH**

Pour modifier ses informations, le GRH doit cliquer sur l'icône GRH puis choisir l'option Gérer profil afin d'accéder à son profil. A ce niveau, le formulaire suivant lui sera affiché :

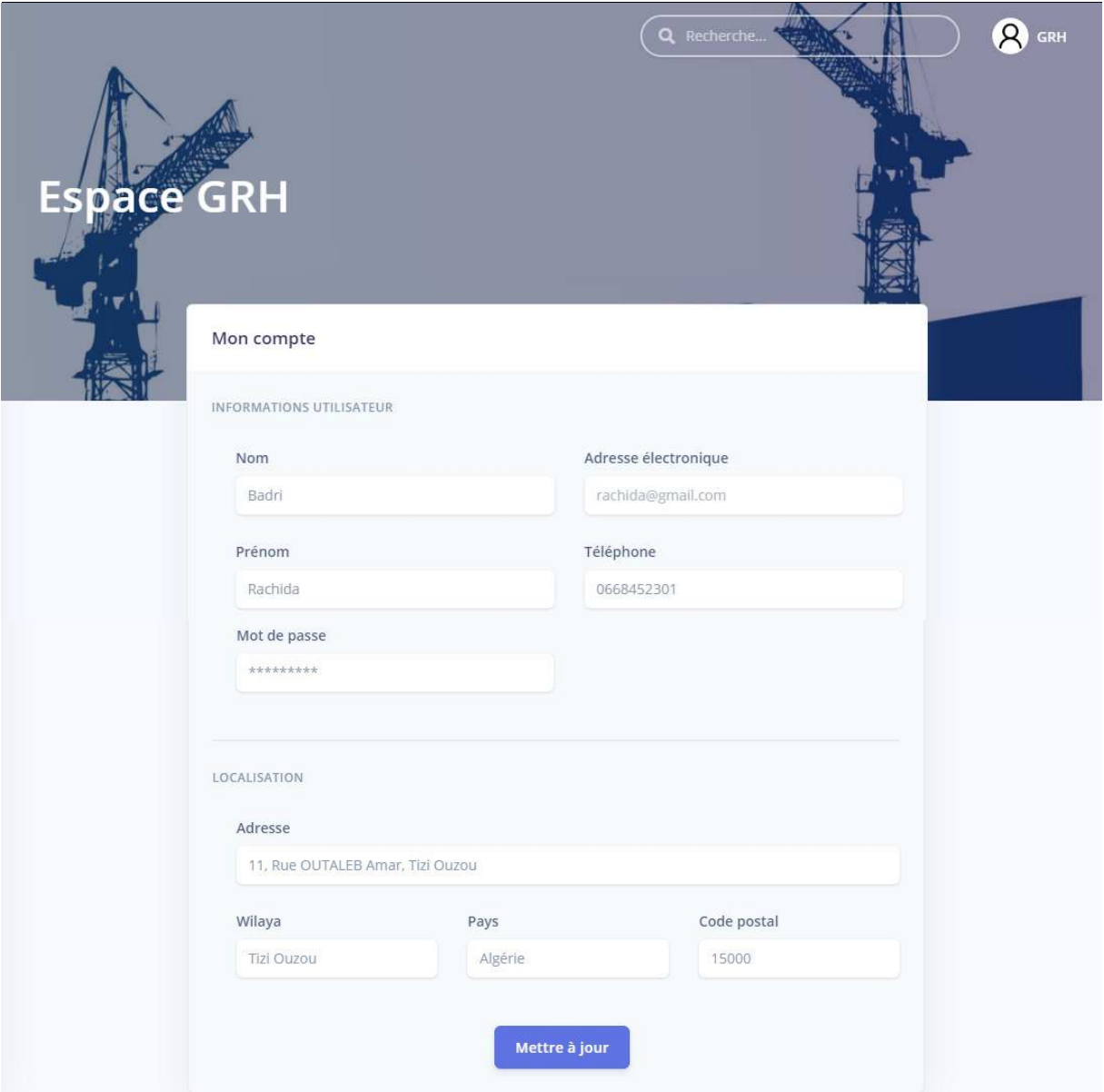

**Figure 24** : Interface profil GRH.

# **Conclusion**

A ce niveau, notre projet touche à sa fin. Nous avons abordé tout au long de ce chapitre les outils et les technologies utilisés pour la réalisation de notre application. Enfin, nous avons présenté quelques fonctionnalités de notre application via des captures d'écrans.

# **Conclusion générale**

# **Conclusion générale**

Le secteur du BTP emploie le plus grand nombre de travailleurs dans le pays. En revanche, il est sujet à une large critique : des constructions implantées anarchiquement, des dizaines de projets abandonnés, des chantiers en désordre total, des échéances et des coûts très souvent dépassés, des employés non assurés et bien d'autres problèmes.

L'introduction de l'outil informatique s'avère comme une opportunité pour toute entreprise désirant tirer profit des nouvelles technologies pour améliorer son organisation et son rendement.

Notre objectif était de créer une application web destinée à la gestion du personnel au sein de l'entreprise GTS Développement. L'application en question devrait couvrir la gestion des recrutements, des tâches et des carrières.

La réalisation de ce projet nous a donné l'occasion d'acquérir de nouvelles connaissances dans le domaine du web, à savoir la technologie NodeJS et ses frameworks, ainsi que la programmation modulaire sous ReactJS.

Les fonctionnalités que nous avons réalisées, quoi qu'elles soient diverses, pourront être améliorées en apportant plus de détails pour aboutir à la gestion intégrale du service des ressources humaines, en guise de perspective.

Enfin, nous espérons que notre travail sera une opportunité pour GTS Développement et un guide pour les nouvelles promotions.

# **Bibliographie & Webographie**

**[1] :** https://artisans.chefdentreprise.com/Definitions-Glossaire/BTP-245187.htm

**[2] :** https://www.ffbatiment.fr/federation-francaise-du-batiment/le-batiment-et-

vous/metiers/Batiment-Travaux-Publics.html

**[3] :** https://grh.ooreka.fr/comprendre/gestion-personnel

**[4] :** https://www.reussirmavie.net/actudebouchesblog/attachment/592891/

**[5] :** http://adonis.lalib.fr/E9782370541260.pdf

**[6] :** https://www.linternaute.fr/dictionnaire/fr/definition/contrat-de-travail/

**[7] :** https://www.editions-legislatives.fr/gestion-de-carriere

**[8] :** https://www.onaya.com/Logiciels-btp

**[9] :** Damien Beaucheix, TOP 5 des applications et logiciels pour faciliter la gestion de votre entreprise du BTP, TERALTA, 14 novembre 2019.

**[10] :** https://www.ixbat.com/logiciel-gestion-btp.html

**[11] :** https://pegase.expert/metiers/btp

**[12] :** Fleur-Anne Blain, Présentation générale des ERP et leur architecture modulaire,

Développez.com, 7 novembre 2006.

**[13] :** https://erp.ooreka.fr/comprendre/logiciel-erp

**[14] :** Bastien L, ERP : tout savoir sur les Progiciels de Gestion Intégrés, Le Big Data, 25 mars 2019.

**[15] :** Carina Roels, Débutez l'analyse logicielle avec UML, OpenClassRooms, 03/02/2020.

**[16] :** http://www.lsis.org/dea/M6optionD/Exp-GL-UML

**[17] :** Mémoire de fin d'étude Master 2 de département Informatique de UMMTO «

Conception et réalisation d'une application web pour concessionnaire automobile. Cas :

STTA Azazga (show-room Ford) » année 2009/2010 réalisé par : AMIRAT Ouerdia, AIT HAMOU amazigh

**[18] :** Madame SINI, Cours « génie logiciel 1 », 2017.

**[19] :** Hausmane Issarane, MongoDB: Avantages et inconvénients, mongoDB, 28 février 2019.

**[20] :** https://da-14.com/blog/10-best-nodejs-frameworks

- **[21] :** https://www.smooth-code.com/articles/pourquoi-react-est-il-si-populaire
- **[22] :** https://www.grafikart.fr/tutoriels/nodejs-intro-792
- **[23] :** https://www.futura-sciences.com/tech/definitions/internet-css-4050/
- **[24] :** https://www.w3schools.com/bootstrap4/bootstrap\_get\_started.asp
- **[25] :** https://chartjs.org
- **[26] :** https://code.visualstudio.com/docs